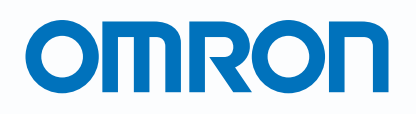

Programmable Terminals

## **NS Series**

NS, the HMI brand you can rely on

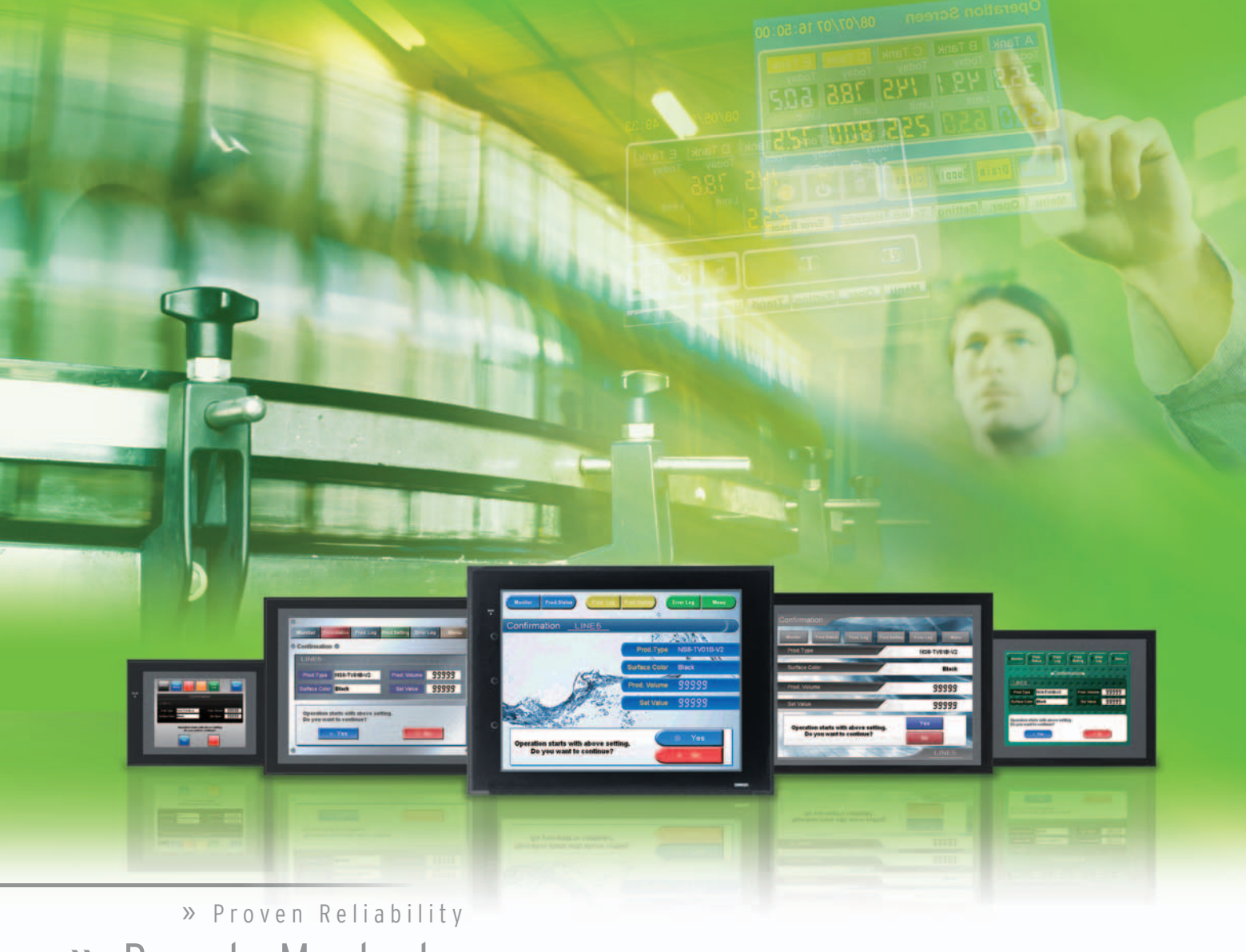

**Best Match** Machine Management »

realizing

## **NS, the HMI brand you can rely on**

**Series** 

Prod. Prod. Prod. Prod.

99999

# **Machine Control at Your Fingertips. On-screen Machine Management.**

Expanding markets in emerging countries, short product cycles, and diversifying customer needs are just some of the factors that create drastic changes for the production industry. To win in severe global market competition, you have to continue to grasp industry changes quickly, understand user needs accurately, and provide diverse forms of added value. OMRON will help you handle ever-changing customer needs with the three keywords of the NS Series.

## Let Your Machines Evolve

#### **Best Match**

OMRON has provided even greater compatibility with OMRON PLCs and components to provide an advanced design process that lets you achieve appealing machines.

#### **Machine Management**

The NS Series transforms machine HMIs from simple operation panels and turns them into machine management tools.

### **Proven Reliability**

99999 99999

The NS-series PTs have a proven track record that will take your machines to a higher level of reliability.

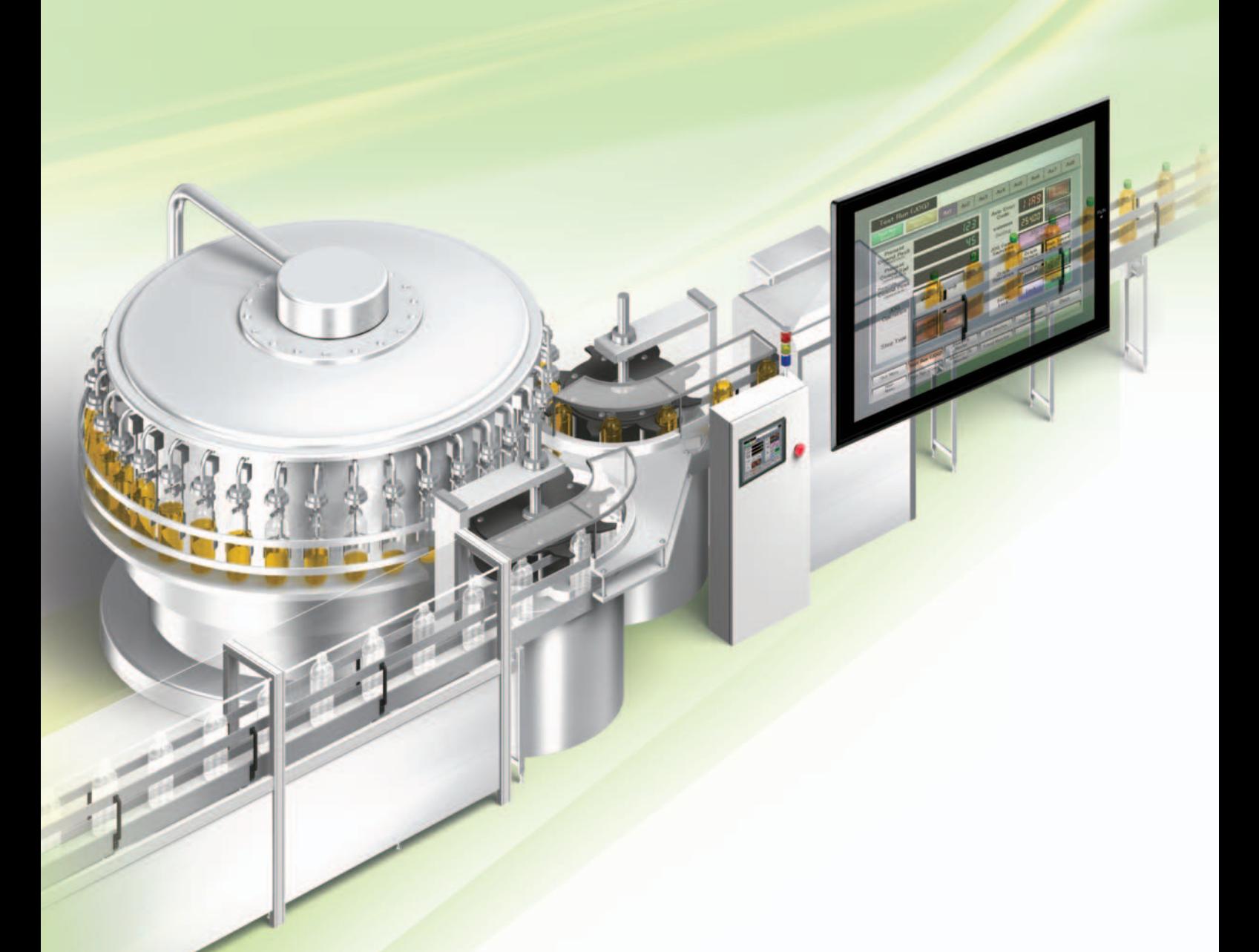

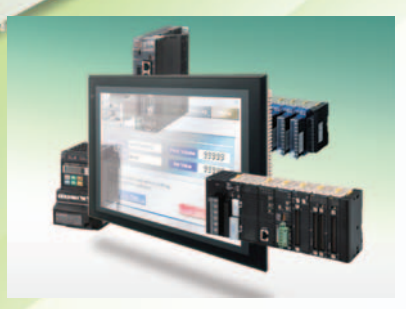

#### **The Best Match Possible**

The amount of work and cost of connecting to OMRON PLCs and components have been greatly reduced. The results is an incredible range of features that is possible only when unifying to one manufacturer. Connecting to the NJ-series Machine Automation Controller allows the machine designer to quickly achieve the features required by the user through support for improved troubleshooting and structured programming with structures and other new data types.

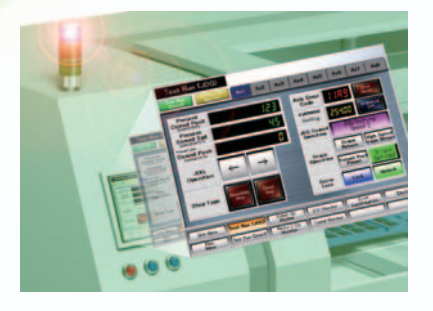

#### **Machine Management Tool**

The machine designer can easily implement PLC troubleshooting, machine troubleshooting, settings for servo drives, temperature controllers, and other control components, status monitoring of connected devices, and uploading/downloading of parameters.

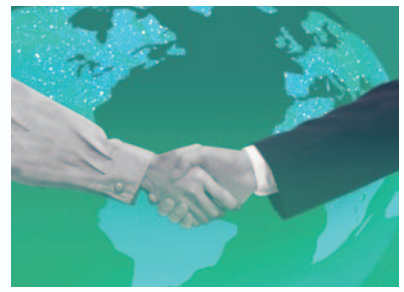

#### **Proven Reliability**

In the ten years since initial marketing, OMRON has globally supplied numerous HMI solutions with the highly reliable NS Series at over 200 sales and service centers around the world.

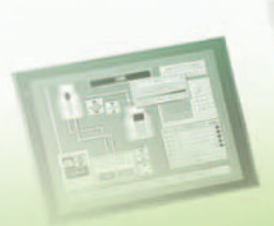

## NS Series Lineup

This powerful lineup showcases OMRON's unique value. Choose from 3 types to match your application and requirements.

### **NS** Series

**Standard Models**

d Models Plentiful screen variations and diverse functions allow use in a wide variety of applications.

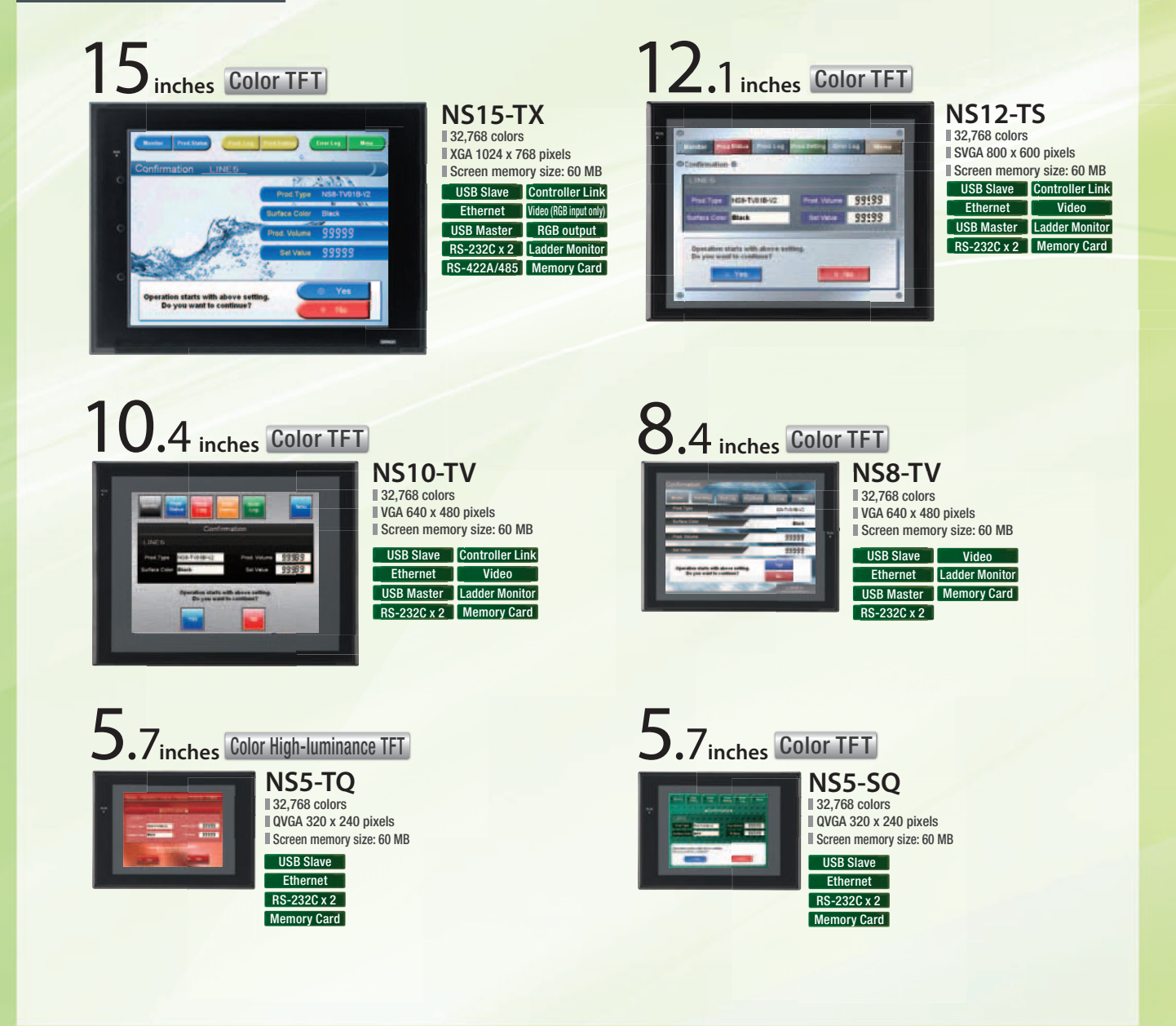

#### **NSH** Series

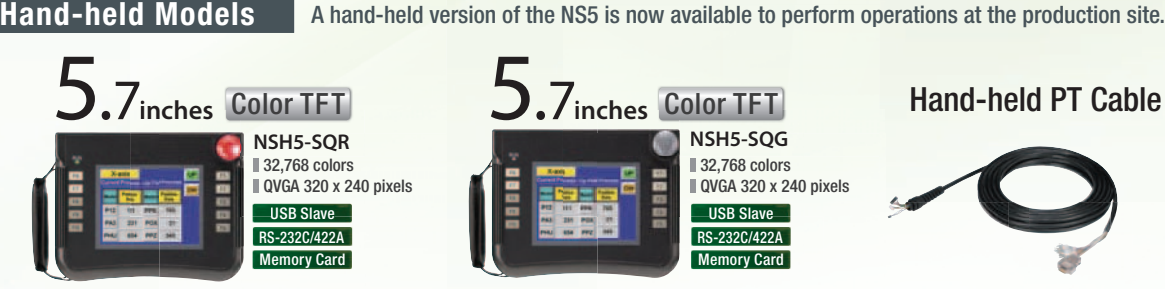

Equipped with a red switch for an emergency stop input. Emergency stop (3 inputs)

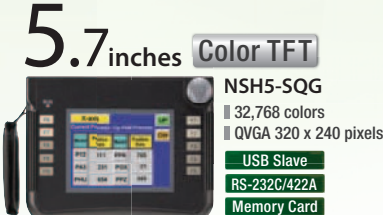

Equipped with a gray switch for a stop input. Emergency stop (3 inputs)

Hand-held PT Cable

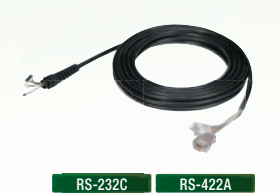

### **NSJ** Series

**Integrated Controller Models** PT is unified with the Controller into one package to greatly help standardize equipment and reduce size.

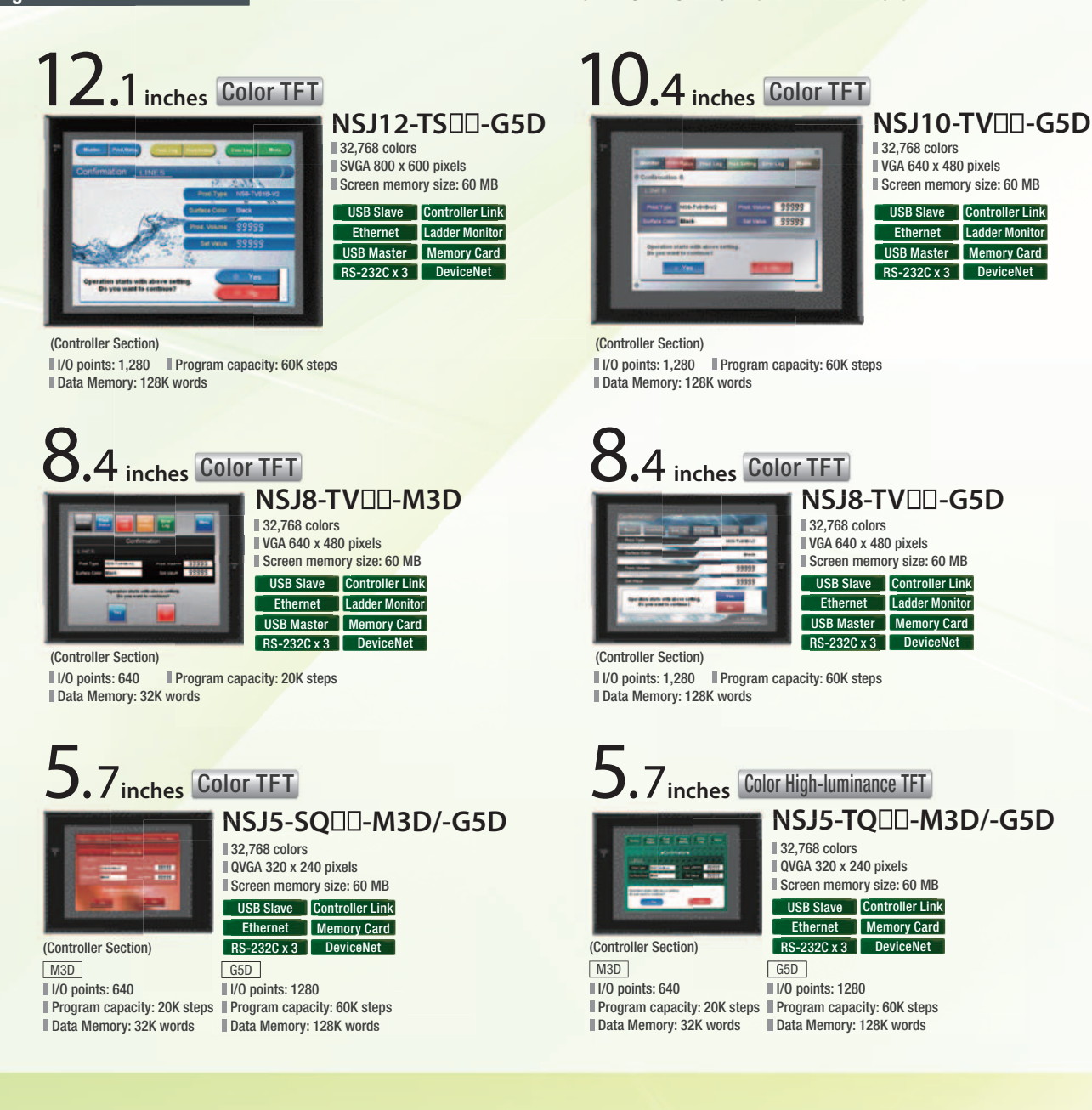

## **Software**

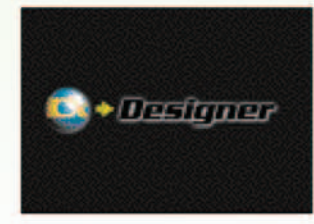

Without screen creation and ladder programming, the CX-Designer Screen Design Software is so easy-to-use that anyone can master it.

## **CX-Designer NS-Runtime**

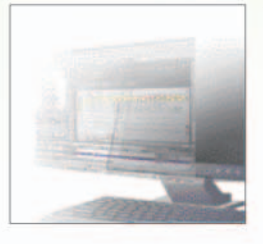

This software enables PLC communications from a personal computer by manipulating PT screens created using the CX-Designer.

# A Revolutionary Best Ma

The NS-series PTs provide revolutionary compatibility with the road-proven CS/CJ-series the new NJ-series Controllers to achieve even greater added value in user machines.

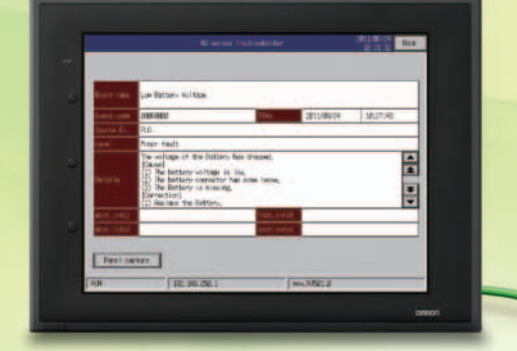

**EtherNet/IP**

#### **The NJ-series Machine Automation Controllers Revolutionize Productivity**

You can create a flexible, high-speed, high-precision system based on the NJ-series Machine Automation Controllers. Use tags to access any memory areas, or troubleshoot machines and systems by using the NS-series PTs to make the most of the strengths of the NJ-series Controllers and to manage machines.

**EtherCAT**

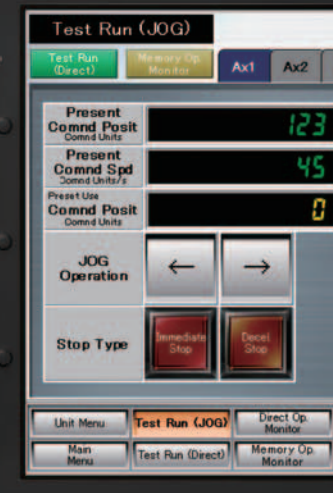

## tch PLCs and

 $Ax3 \mid Ax4 \mid Ax5$ 

Axis Erro overation **JOG Comn**<br>Switching

Origin<br>Operatio

Servo<br>Lock

VO Monitor **Trend Monitor** 

A

**Origin**<br>**Return** 

nt P

om

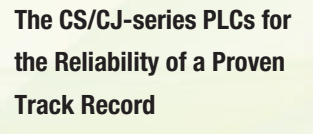

Features are provided to easily connect to CS/CJ-series PLCs to take advantage of their proven track record.

Many features that do not require screen creation or programming support everything from design through maintenance to take advantage of the compatibility of OMRON PLCs and PT and to serve as the face of your machines.

7

四国

翻

n

自由 ۰.

**REND SCREEN** 

of **Carried** a

# Power Support for All User

From conceptual designs through commissioning, operation, and maintenance, the NS

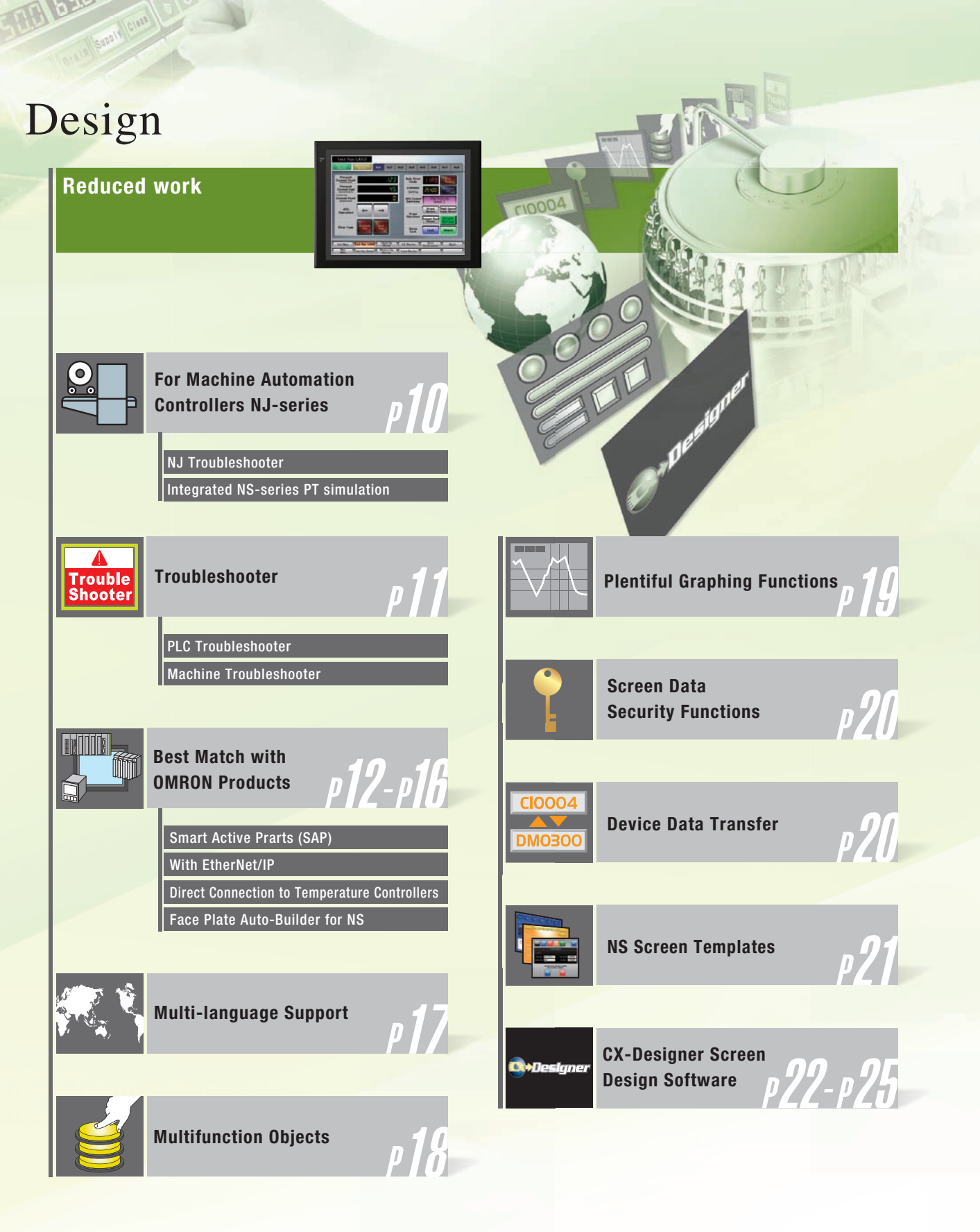

TARA

Needs

Series supports every user need.

## Startup/Operation

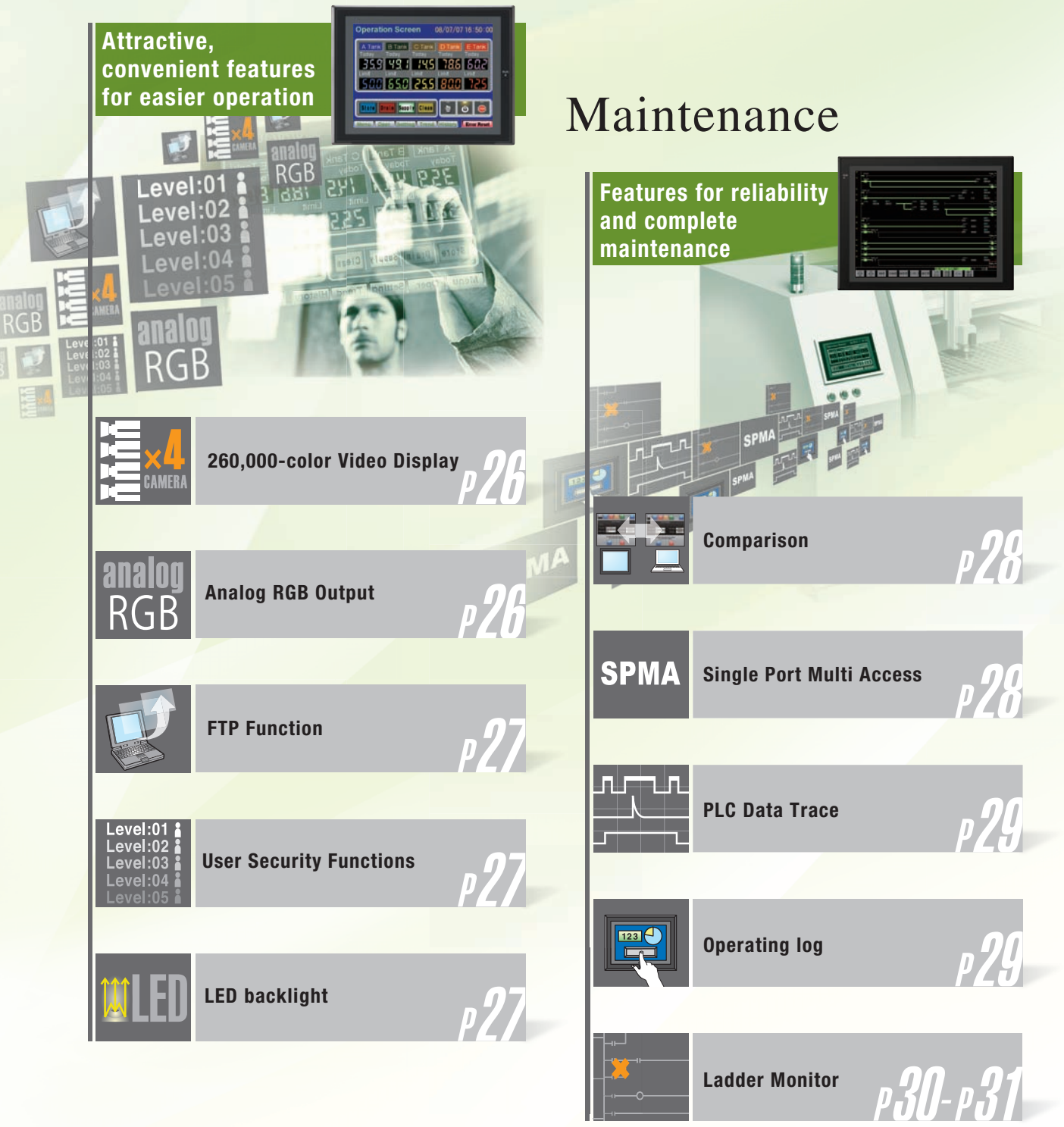

## **For Machine Automation Controllers NJ-series**

Use Integrated NS-series PT simulation or NJ troubleshoot by using the NS-series PTs to make the most of the strengths of the NJ-series Controllers and to manage machines.

## **NJ Troubleshooter**

### **Controller Errors**

#### **Standard Feature for NJ-series Controllers**

Errors are automatically detected and displayed on-screen along with corrective actions for the CPU Unit function modules, EtherCAT slaves, and CJ-series Units that are connected in the NJ-series Controller. Whenever an error might occur, you can recover normal operation quickly to reduce downtime without using user manuals or Support Software on a computer.

#### **User-defined Errors**

#### **No Work Is Required to Create Alarm Screens.**

Frames for alarm screens are provided as standard features in the NS-series PTs. You do not need to create screens to complete alarm screens. Management of the meanings of alarms is unified on the Controller, so you do not

have to register, add, or correct addresses on the NS-series PTs.

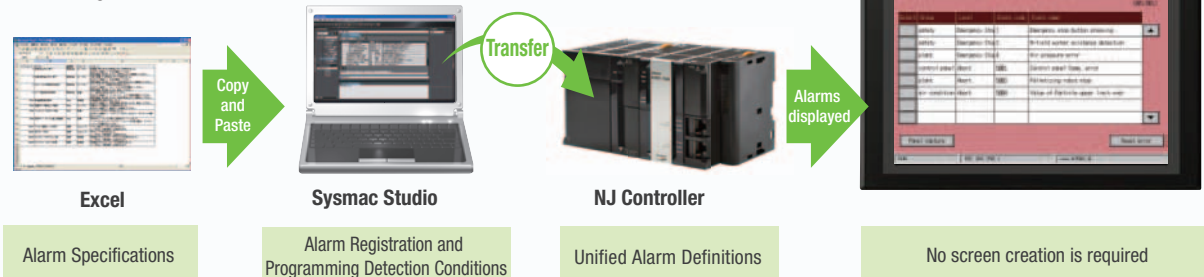

## **Integrated NS-series PT simulation**

#### **Improved debugging efficiency**

"Integrated simulation" of Sysmac Studio enables offline debugging of the screen data for the NS-series PTs and sequence program for the NJ-series on the computer.

\* Sysmac Studio version 1.02 or higher (CX-Designer version 3.41 or higher) is required.

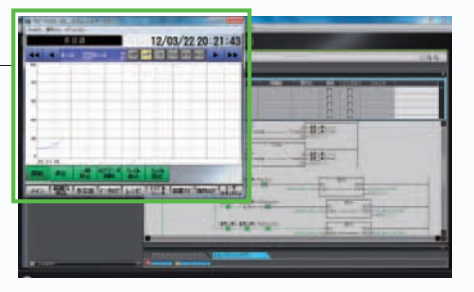

**NJ Controller**

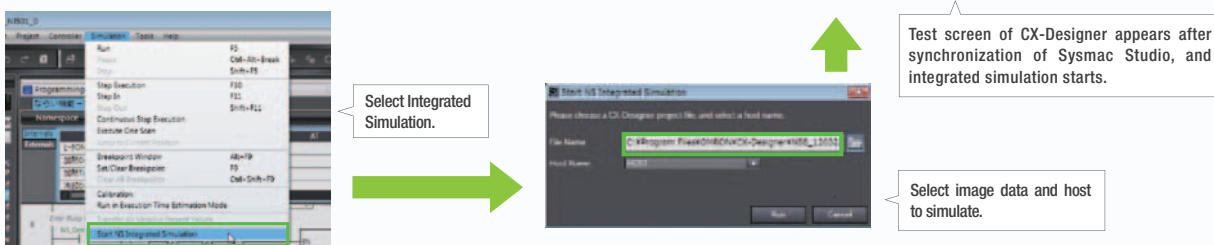

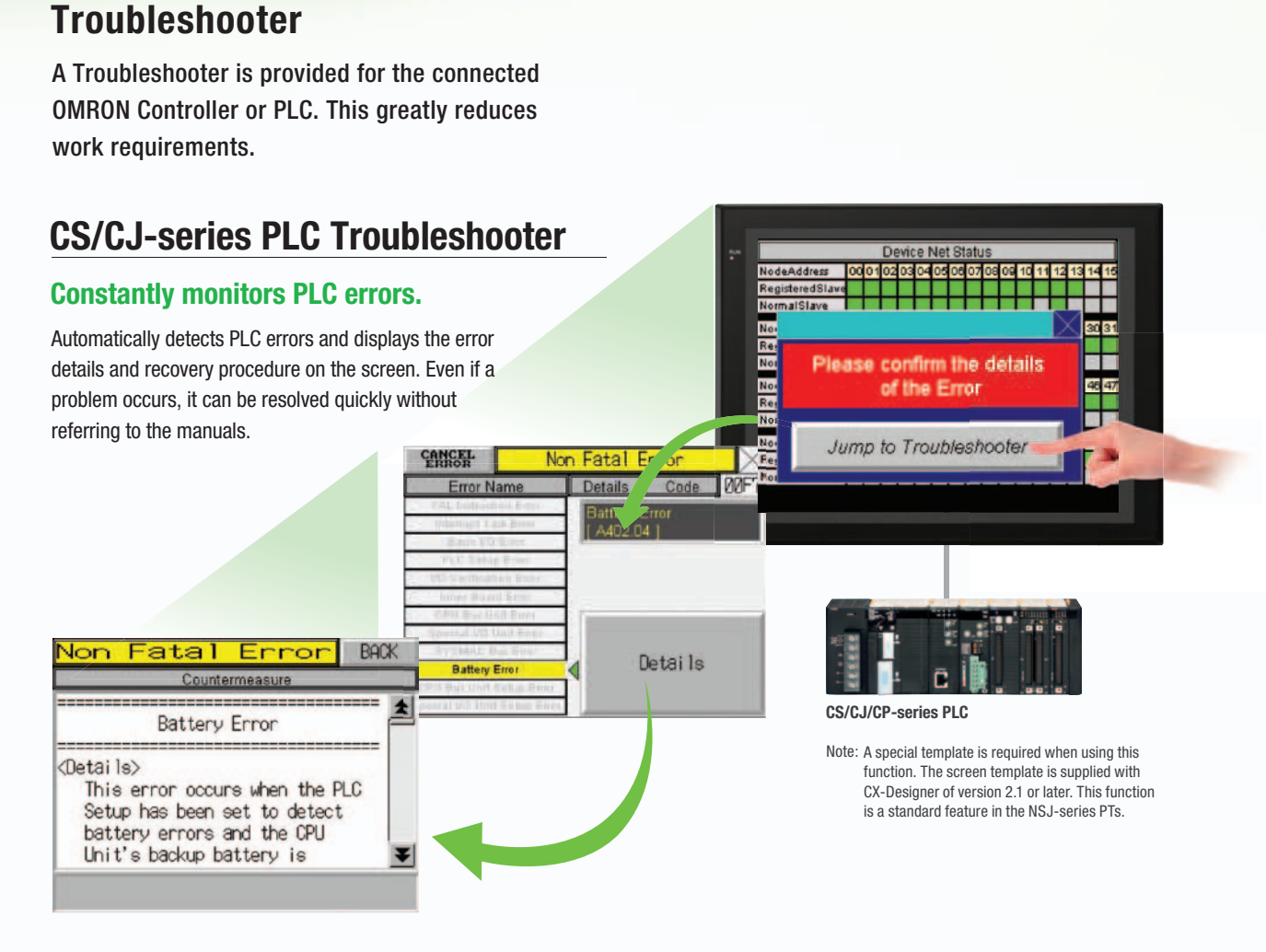

## **Machine Troubleshooter**

**STOP** 

#### **Easier Design of Machine Error Screens**

Individual error screens that were previously made for each error can now be integrated into one. It is possible to switch only the error details (text and screen) without ladder programming in conjunction with the alarm bit.

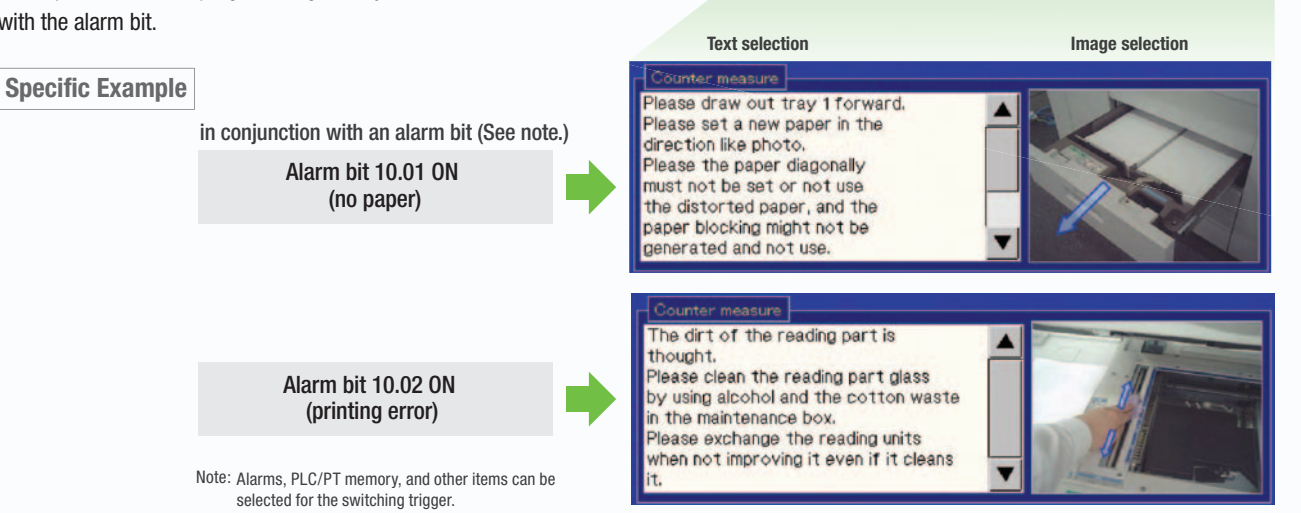

With this system, this frame is shared, and the error details in the pink frames are switched with an alarm or other item as the trigger

## 11

**COO2** Upper part, Paper blocked

Specifications

## **Best Match with OMRON Products**

NS Series is the most suitable HMI for the system that comprises OMRON components. The advantage is the "compatibility (reducing programming and screen data creation work)" which will reduce the amount of designing work.

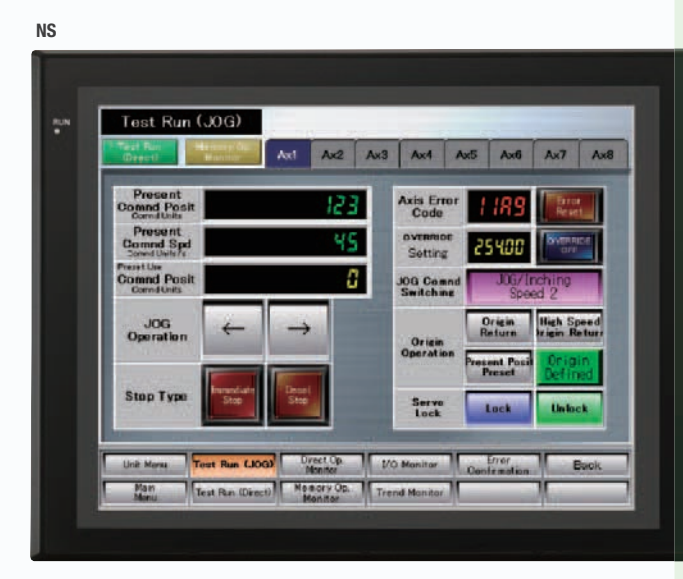

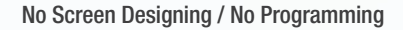

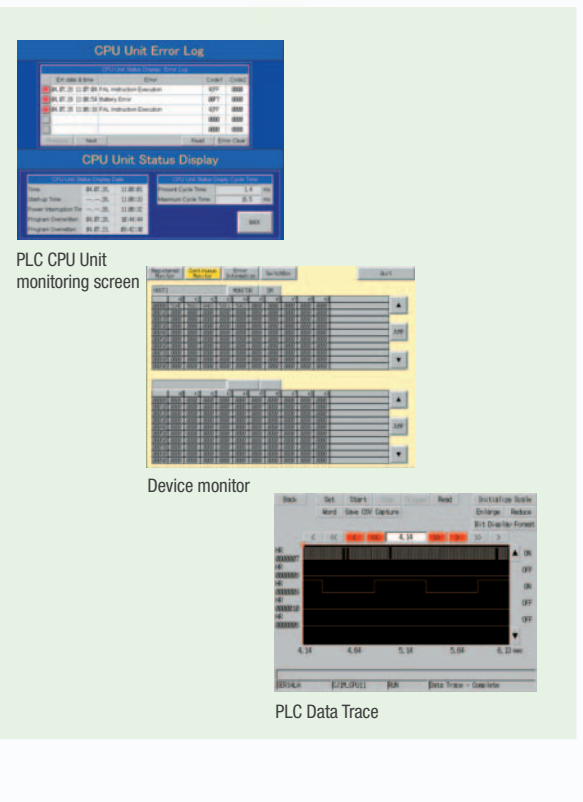

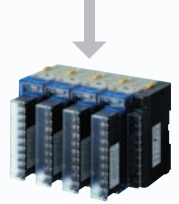

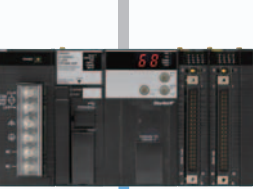

**Temperature Controllers**

**PLC**

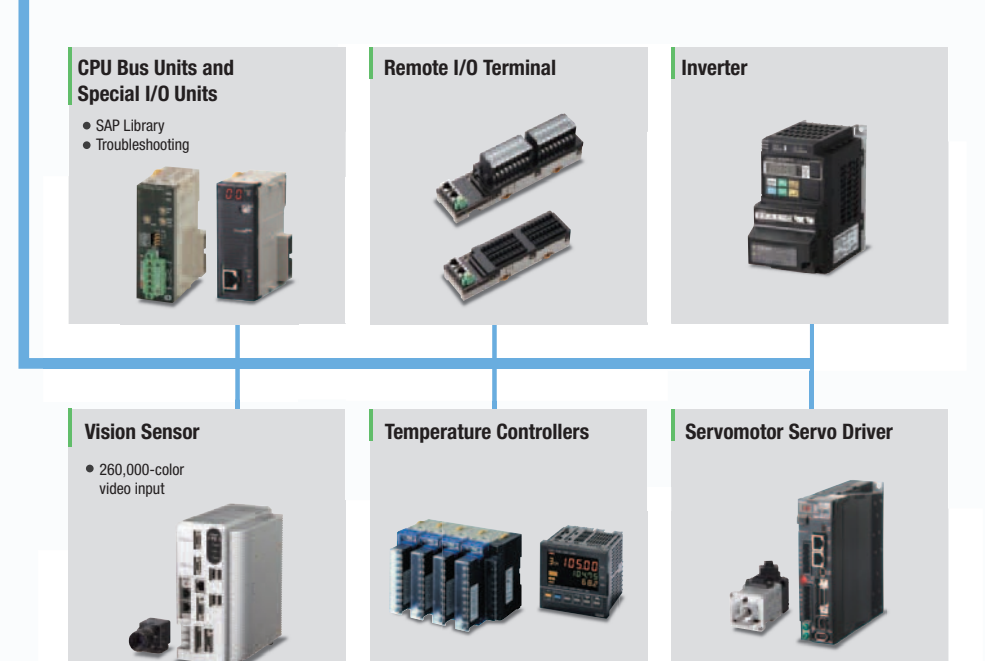

## **Smart Active Parts (SAP Library)**

#### **Dramatically reduces the effort required to create ladder programming and screens.**

More than 3,000 Library parts (Smart Active Parts) are available, which can directly access OMRON PLCs and components. The objects can just be pasted from the Smart Active Parts (SAP Library) Library to the screen; it is completely unnecessary to create screens and ladder programming.

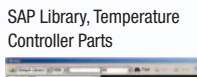

CX-Designer Screen Design Software

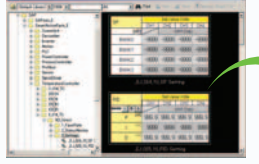

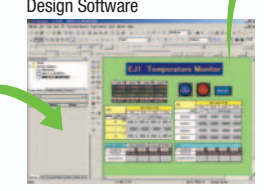

#### **Support tool objects can be incorporated to check for errors and make settings, even without a computer.**

Plenty of support tool objects (the Tool Function SAP Library) are available, which can be easily incorporate support tool functions in the NS-series PT. Just paste the support tool objects in the screen to check for errors and make settings, even without a computer.

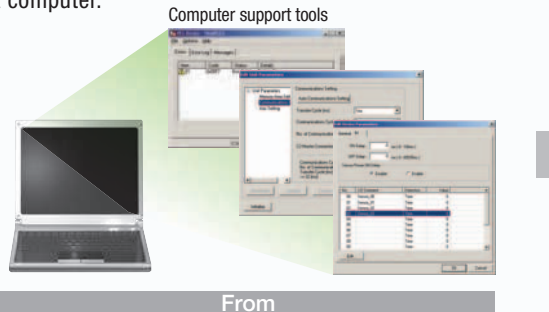

### **CPU Bus Unit and Special I/O Unit Troubleshooting Can Be Also Performed with the SAP Library.**

A Troubleshooter SAP Library is available to troubleshoot each Unit in the PLC. When an error occurs in a Unit, the Troubleshooter SAP Library provides an easy-to-understand explanation of the cause of the error as well as the countermeasures.

Note: The Troubleshooter SAP Library is included as a standard feature for the CX-One and CX-Designer. For details, refer to page 56. Successive development for Ethernet Units and MC Units is planned for the future. The Temperature Controller's setting and monitor screens are completed in no time.

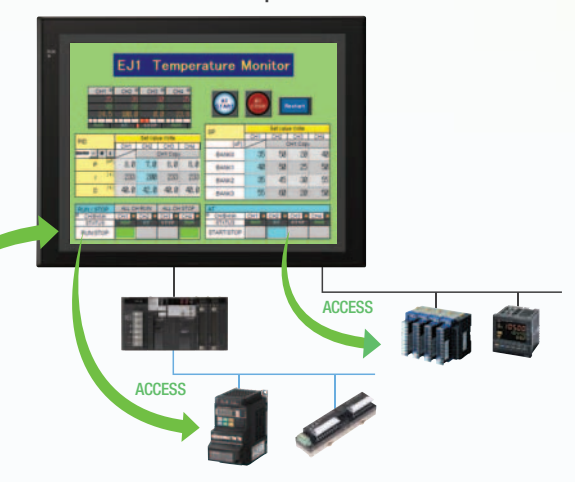

**Example screens using support tool objects (Tool Function SAP Library)**

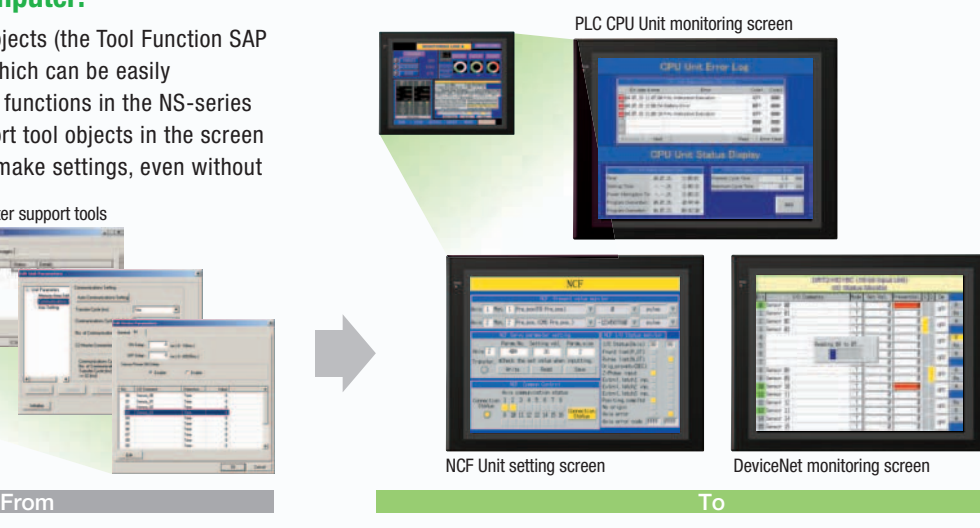

#### Troubleshooter SAP for a Position Control Unit

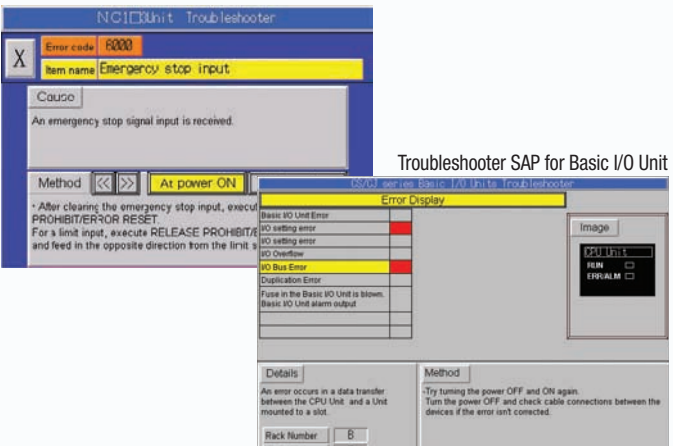

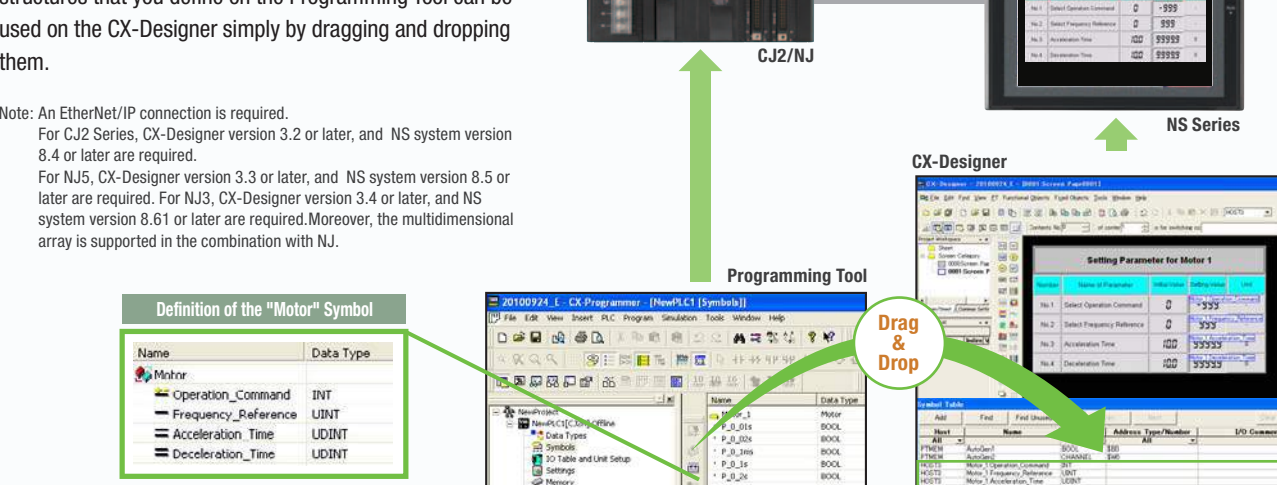

Etherhelmen<br>
The property of the state contents were re-thereonery<br>
and the state of the state and the state of the state of the state of<br>
and the state of the state and the state and the state and the state and the state

**STOP** 

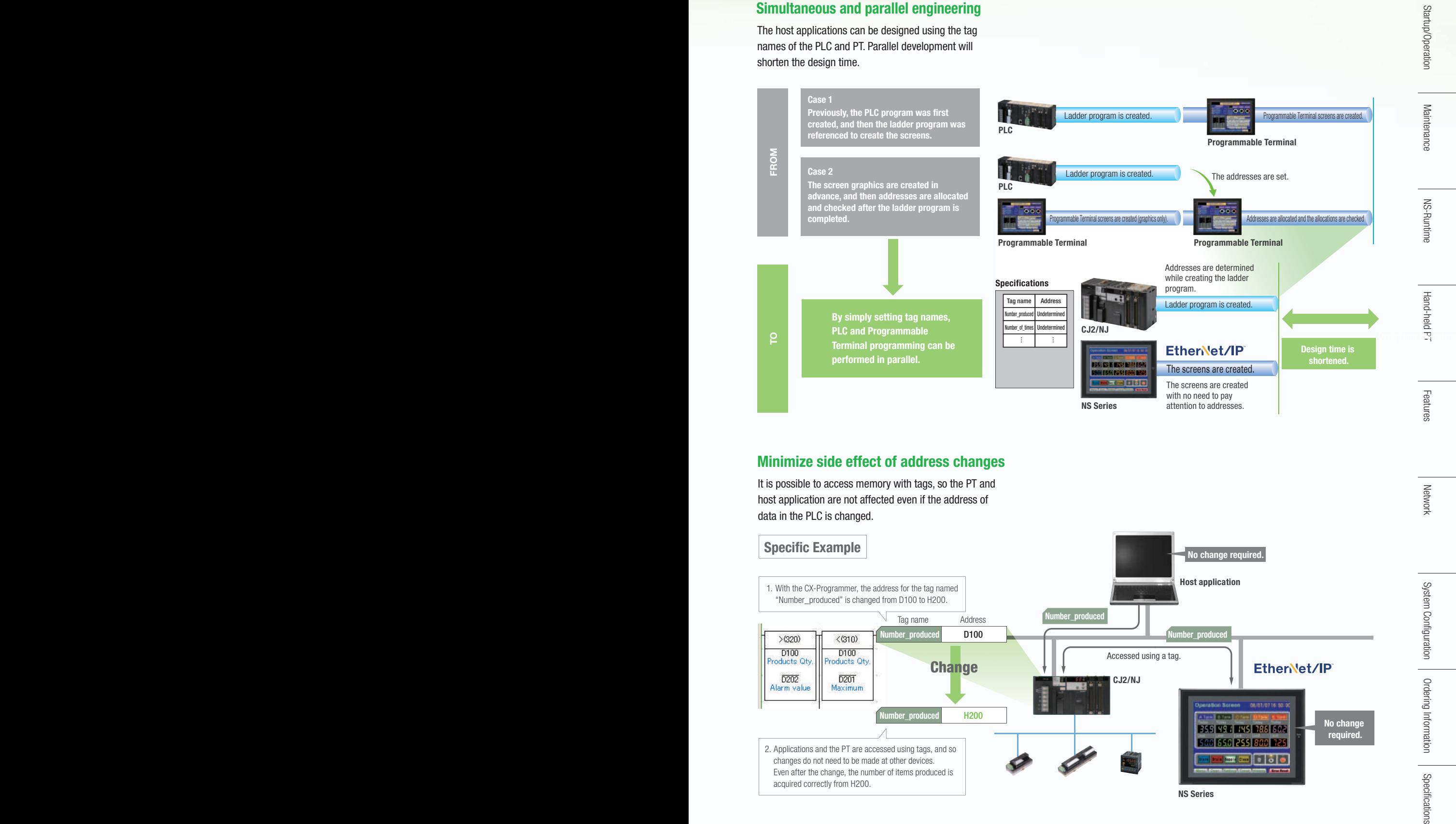

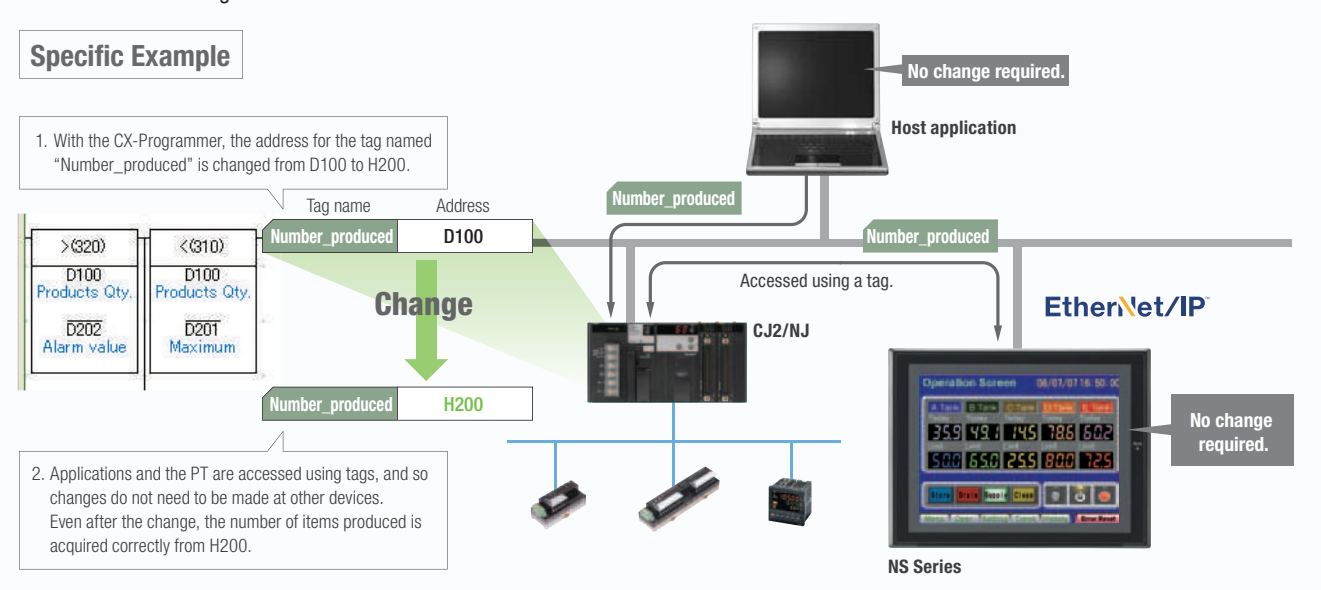

Design

Startup/Operation Maintenance NS-Runtime

Features

Network System Configuration

## **Direct Connection to Temperature Controllers**

#### **Connect OMRON Temperature Controllers directly to the NS-series PT.**

OMRON Temperature Controllers can be connected directly to the NS-series PT's RS-232C port. Data does not pass through the PLC, so ladder programming is not required. Also, there are plenty of objects in the SAP Library for Temperature Controllers, and Temperature Controller screens can be created easily just by pasting objects from the SAP Library to the screens.

Note: An RS-422A Serial Adapter is needed to connect directly to a Temperature Controller. Refer to page 53 for a list of the Temperature Controllers that can be connected. A Conversion Unit is not required to connect to the RS-422A/485 serial interface of the NS15.

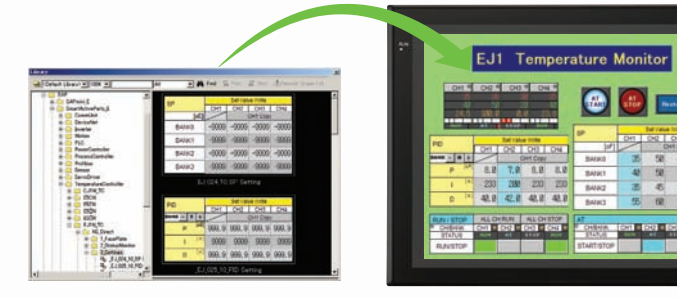

**CJ1W-CIF11 RS-422A Serial Adapter**

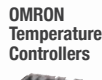

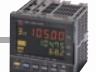

**OMRON Temperature Controllers**

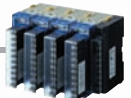

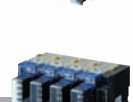

## **Face Plate Auto-Builder for NS**

**NS Series**

#### **Screens for Loop Controllers can be easily and automatically created.**

Significantly reduces the effort required to combine a Loop Controller with an NS-series PT.

Easy automatic generation of faceplates, such as faceplates for PV monitoring and SV setting, as well as tuning screens, such as screens to set and autotune PID constants.

A total of 17 function blocks are supported, with eleven function blocks, such as Ratio Setting and Motor Manipulators newly supported (version 3 of higher).

Comments are automatically entered for automatically assigned unit and scale settings when a project is generated (version 3 and higher).

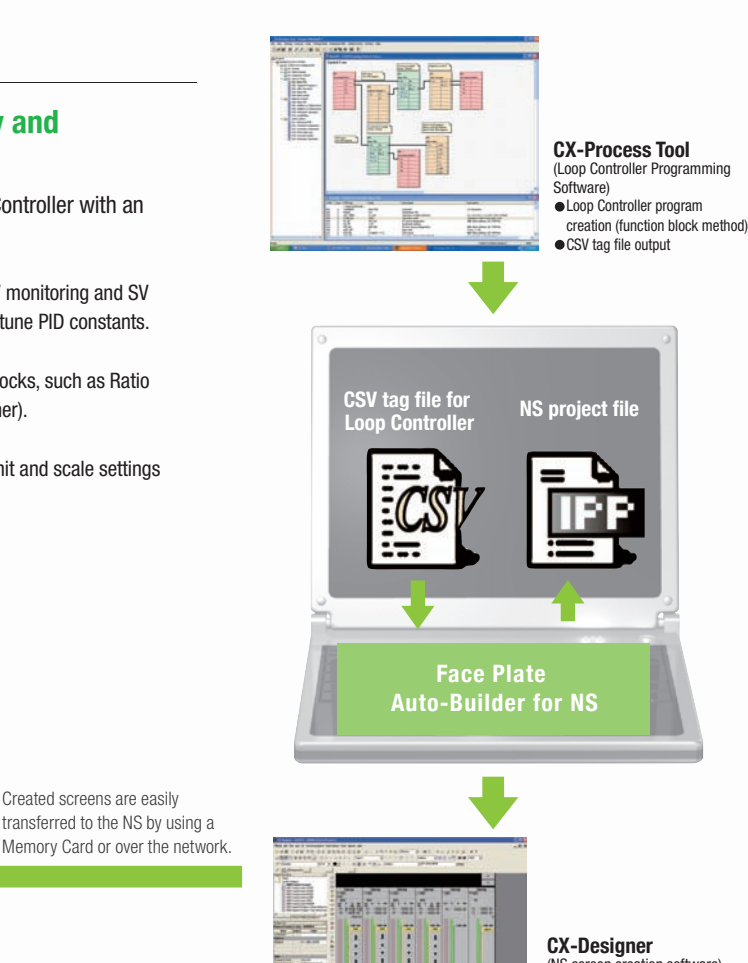

(NS screen creation software) Editing created data  $\bullet$  Creation of other required screens

**SYSMAC CS/CJ-series Loop Controller**

Note: Refer to the PLC-based Process Control Catalog (Cat. No. P051) and the Loop-control CPU Unit Catalog (Cat. No. R128) for details on Loop Controllers.

Created screens are easily

## **Multi-language Support**

#### **Support 42 languages and switch the language of the labels among up to 16 languages.**

Unicode is supported and 42 Asian and European languages can be combined in screens. Also, it is possible to switch between up to 16 labels using the label switching function, so it is possible to support up to 16 languages in a single screen just by specifying the language to be displayed in each label.

**NS Series NS**

**STOP** 

#### **Multi-language CSV data**

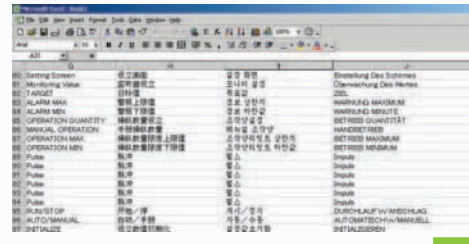

#### The labels' text attributes can also be reflected when importing.

When screen data is imported, text attributes can be applied to the specified labels and attributes such as the font and text color can be reflected to other languages labels.

**Import** 

.<br>Apply Text Attributes

Label(L) CHINESE **JAPANESE** ENGLISH

**CHINESE**<br>KOREAN<br>FRENCH

 $\nabla$  Apply the test attributes of specified label No.[A]

**Support for Thai Displays 42 International Also Supported Languages**ราชอาณาจักรไทย

#### **Multi-language conversion has become much easier.**

The screen data in the source language is exported to a CSV file and sent to a translation agency by e-mail for translation. Later, the translated CSV file is just imported to easily provide multi-language support.

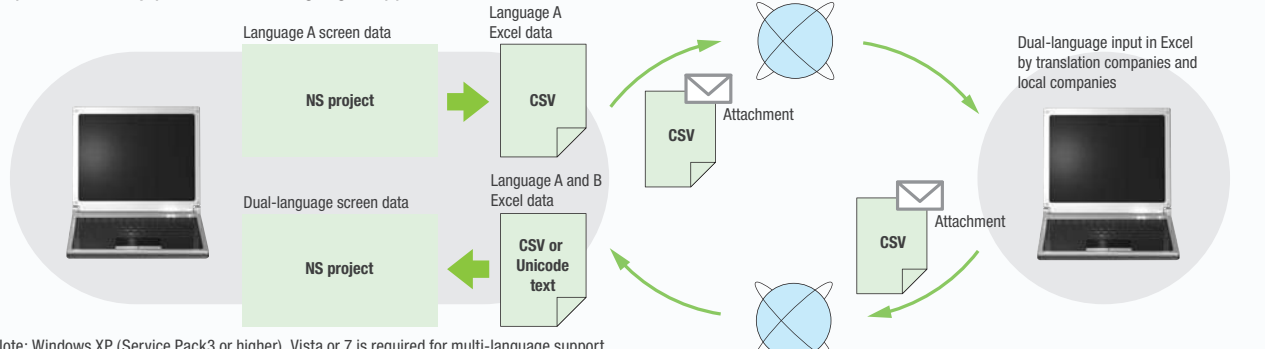

Note: Windows XP (Service Pack3 or higher), Vista or 7 is required for multi-language support.

#### **Multi-language System Messages. Eight Languages Supported as Standard Feature**

The system program of NS-series PTs supports Chinese and European languages. All eight languages are a standard feature, including Chinese (traditional and simplified), Spanish, Italian, German, and French, in addition to the previous Japanese and English. Along with maintenance menus, messages for communications errors, communications settings, and screen transfers can be displayed in any of eight languages. Maintenance can be performed in the desired language. The language can be easily set using the NS-series PT or screen data.

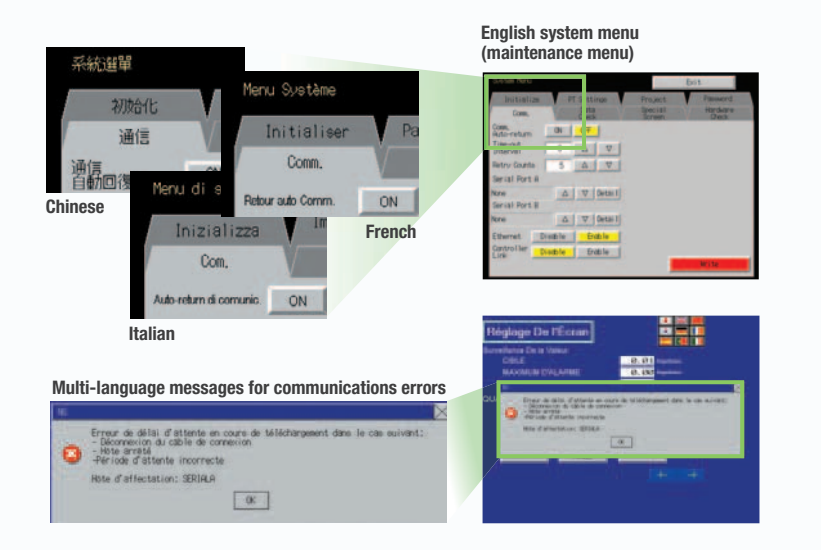

 $\overline{\mathbf{x}}$ 

Network

17

## **Multiple functions**

### **Execute up to 32 functions with one Multifunction Object Multifunction Objects support Write Bit, Write Word, object control, and etc**

Multifunction Objects combine the functions of multiple objects into one object. Multiple functions can be executed by pressing one button without using troublesome macros. Setup is easy. For example, a setting can be made on-screen using the Support Software to turn ON a bit to start a machine, set a value, and then change the screen.

**Easy On-screen Setup with Support Software!** 

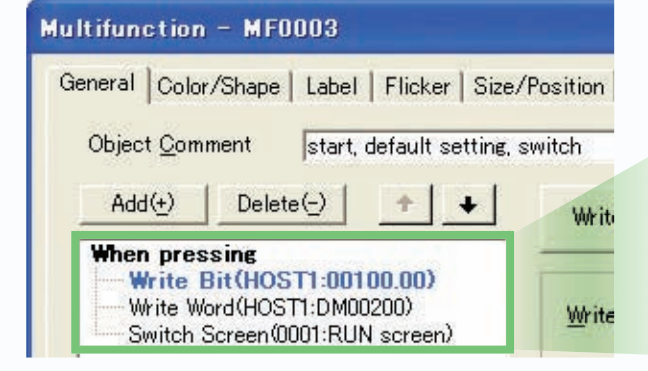

**Multifunction execution with one object**

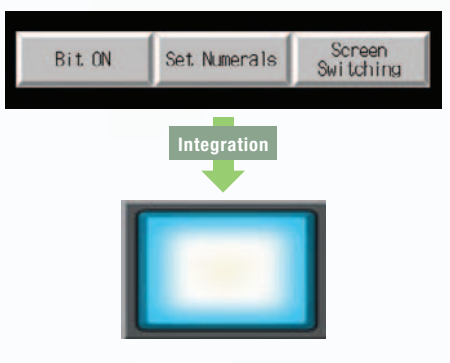

Execute multiple functions with one button.

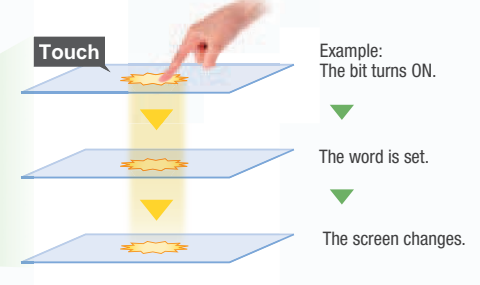

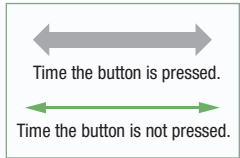

## **Multifunction Objects support four useful functions**

Switches that do not immediately operate when touched can be easily made without ladder programming.

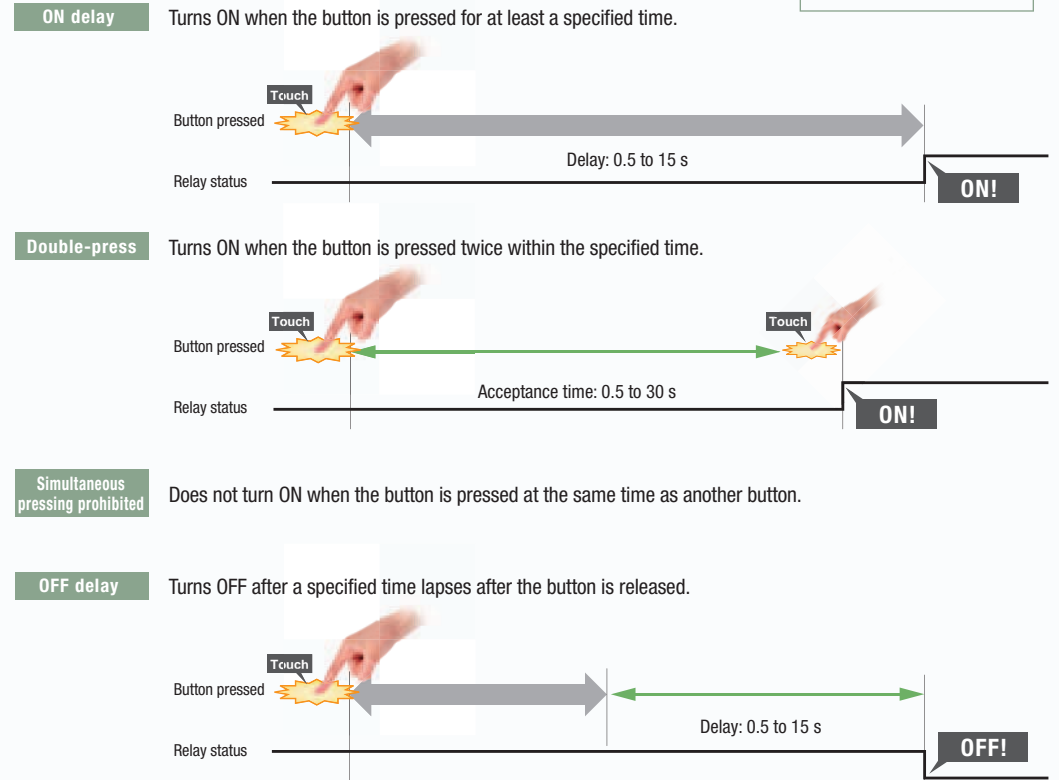

## **Plentiful Graphing Functions**

#### **Data Log Graph (Trend Graph)**

**STOP** 

Up to 128 data can be collected in the cycle of 500ms. Logging data is stored as a CSV file in the Memory Card inserted in the NS-series PT.

Logging data is stored as a CSV file in the Memory Card mounted in the NS-series PT. The data stored in the Memory Card can be read or deleted from the screen.

A log can be saved automatically, without any programming, just by selecting the Save the data periodically Option in the Data Log Setting Window.

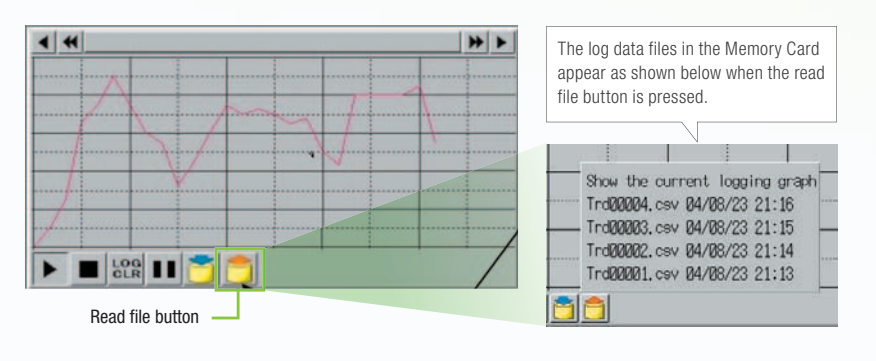

Suffixes are automatically added to file names set in the CX-Designer.

 $000$ 

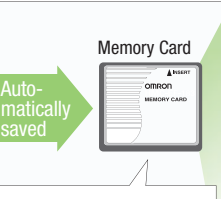

Logging data for each day (43,200 points) is saved in the Memory Card in CSV format.

LOG001.CSV 04/06/04 10:00 LOG002.CSV 04/06/05 10:00 LOG003.CSV 04/06/06 10:00 LOG004.CSV 04/06/07 10:00 LOG005.CSV 04/06/08 10:00 LOG006.CSV 04/06/09 10:00 LOG007.CSV 04/06/10 10:00

It is possible to make a one-week log by automatically saving the data seven times.

#### **Line Graph Function**

The data logged by the PLC can be displayed in overlapping graphs, so a device's operation can be compared for evaluation and analysis. In addition, up to 1,000 words of consecutive data can be displayed as a line graph, data can be displayed together, and any region can be magnified.

#### **(1) Graphs can be superimposed.**

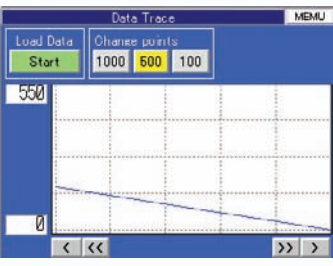

**(2) The display can be magnified.** 

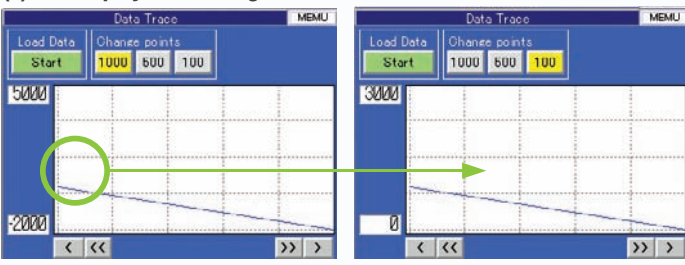

### **Continuous Line Function**

Any position from the host (PLC) can be plotted as a graph. A graph can be plotted in any position by specifying the X and Y coordinates of the vertices. Also, the graph can be moved on the screen by specifying the movements from the PLC.

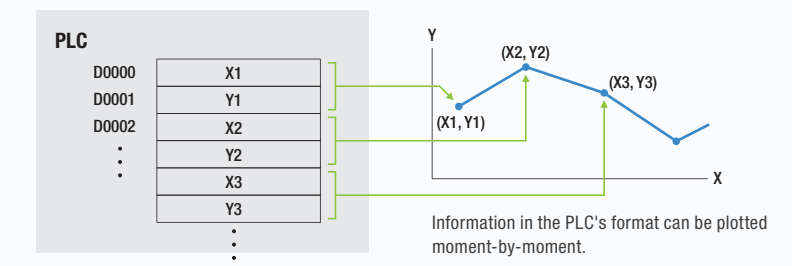

**Maintenance** Maintenance

**NS-Runtime** NS-Runtime

Hand-held PT

## **Screen Data Security Functions**

#### **Protect important screen data with a password.**

If password protection is set in the data transfer security settings when the screen data is designed, a password must be entered to download or upload the screen data, so important screen data can be protected.

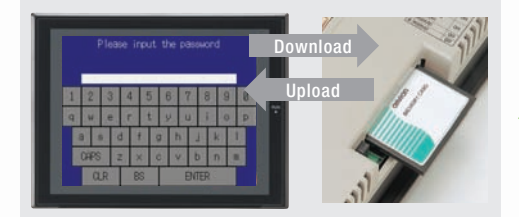

If a password has been set, the password is required to transfer screen data (download or upload) with the Memory Card.

#### **Security password**

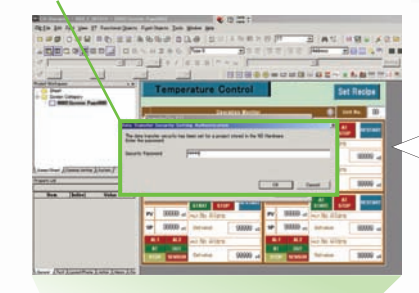

A password between 4 and 64 characters long can be set. The download/upload will start if the user inputs the password that was set when the screen was designed. (Password input will be disabled if the wrong password is input 3 times in a row.)

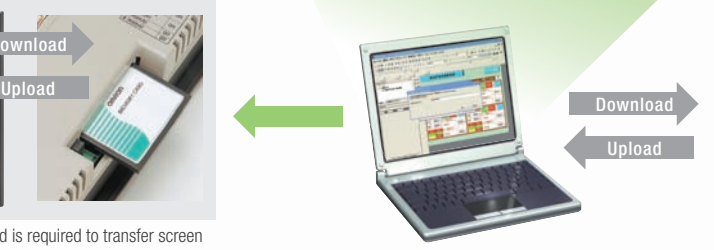

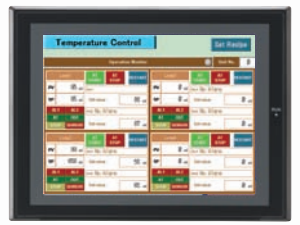

## **Device Data Transfer**

### **Easy Data Exchange between the PLC and Components**

For example, temperature controller alarm values can be transferred to the DM Area of the PLC's CPU Unit. No communications programming or macros are required.

#### **Multi-vendor Support**

Devices from multiple vendors are supported. Data can be easily exchanged with PLCs from other companies and Modbus devices.

#### **Easy Settings**

To make the settings, simply specify the device and addresses of the transfer source and transfer destination in the CX-Designer. Settings can be made using the same procedure as for setting the addresses for normal components.

### **Easier Operation when Combining SAP Library Objects**

SAP data can also be exchanged. SAP data can be exchanged by checking the address of the SAP data in the dialog box of the SAP object pasted in the CX-Designer and specifying that address as the transfer source address.

Note 1: EtherNet/IP tags are not supported. Note 2: CX-Designer version 3.1 or higher is required.

NS system version 8.2 or higher is required.

#### **Multi-vendor Support**

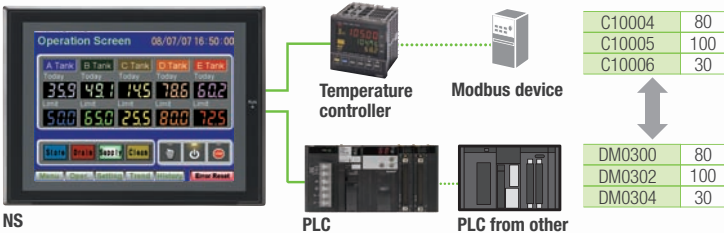

**company**

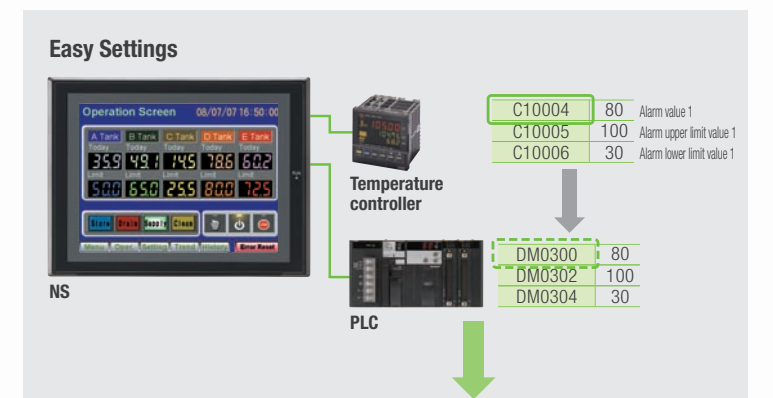

CX-Designer Select Device Data Transfer Setting from the PT Menu.

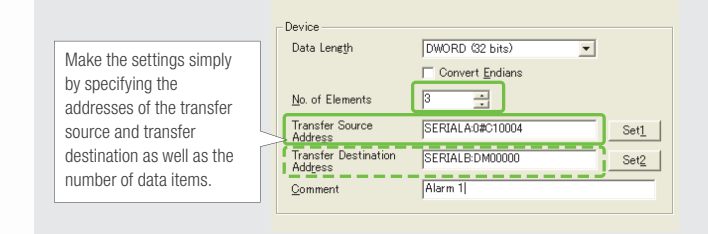

## **NS Screen Templates**

The CX-Designer of version 3.5 or higher provides the palette to display objects and templates (scheduled for auto update in August 2012). Refer to the next page for details of the palette.

#### **Even Simpler**

**STOP** 

Templates can be read into the screen by just dragging and dropping thumbnails displayed on the palette.

The template consisting of multiple screens allows multiple screens to be read by dragging and dropping it once.

The Address Setting Dialog Box that is displayed to read templates is useful for changing addresses all at once.

#### **Easy Reading from Palette**

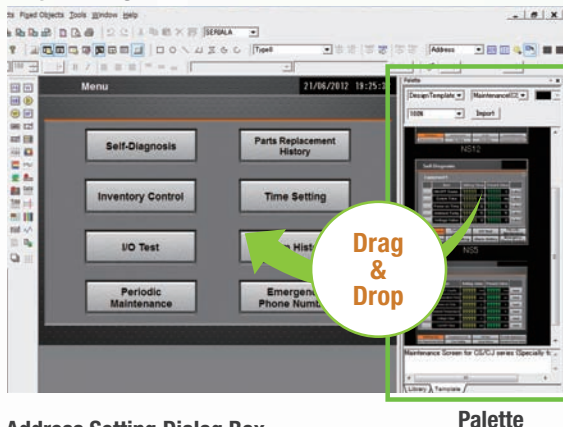

**Address Setting Dialog Box**

**POP (default)**

- 40 □

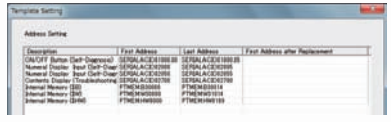

#### **Even More Beautiful**

The refined templates enable you to use the NS Series with the screens that have a sense of unity in design.

Three different types of templates besides default screens are provided. The design can be changed easily with "Theme Name" that is displayed when dragging and dropping.

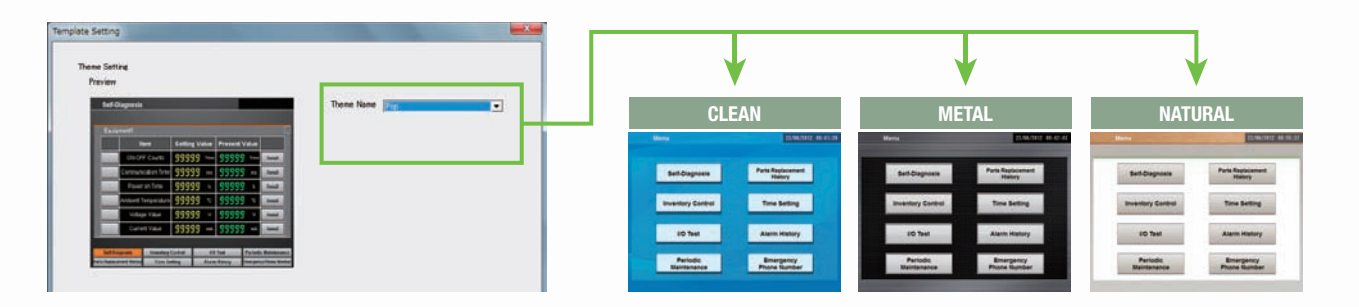

#### **"Cool" Objects**

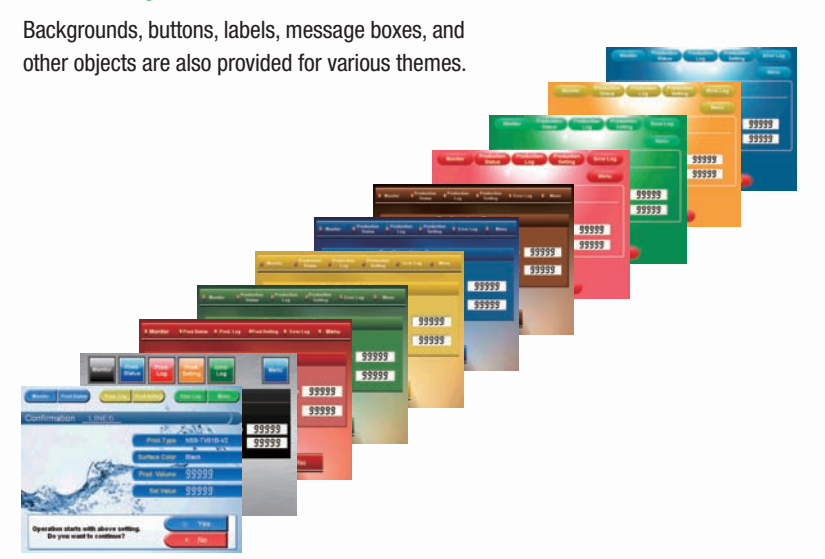

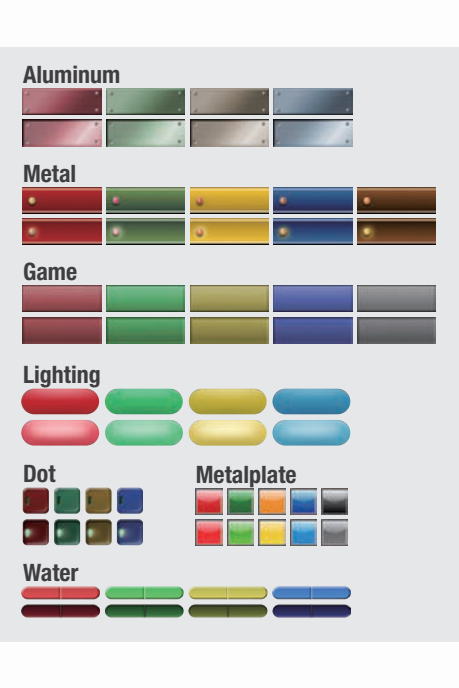

Design

Specifications

21

## **Screen Designer for NS Series, CX-Designer**

#### **User-friendly Screen Creation**

Without screen creation and ladder programming, the CX-Designer Screen Design Software is so easy-to-use that anyone can master it. Quickly create the required screen by dragging and dropping objects. OMRON' s unified development environment lets you drastically reduce the work required to create screens.

Note: The same type of Project Workspace and Output Window as in the CX-Programmer are provided for the user interface.

#### **All addresses and comments can be managed using a single Symbol Table.**

Shows a list of addresses, names, and comments used in project screen data. Addresses, names, and I/O comments for the CX-Programmer can also be imported.

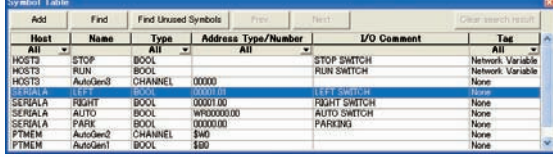

**Improved Icons and Help**

#### **Objects and templates can be selected easily from the palette.**

Easy-to-use, well-designed, and super-beautiful objects and templates can be read into the screen by dragging and dropping. Templates can be chosen from four different designs.

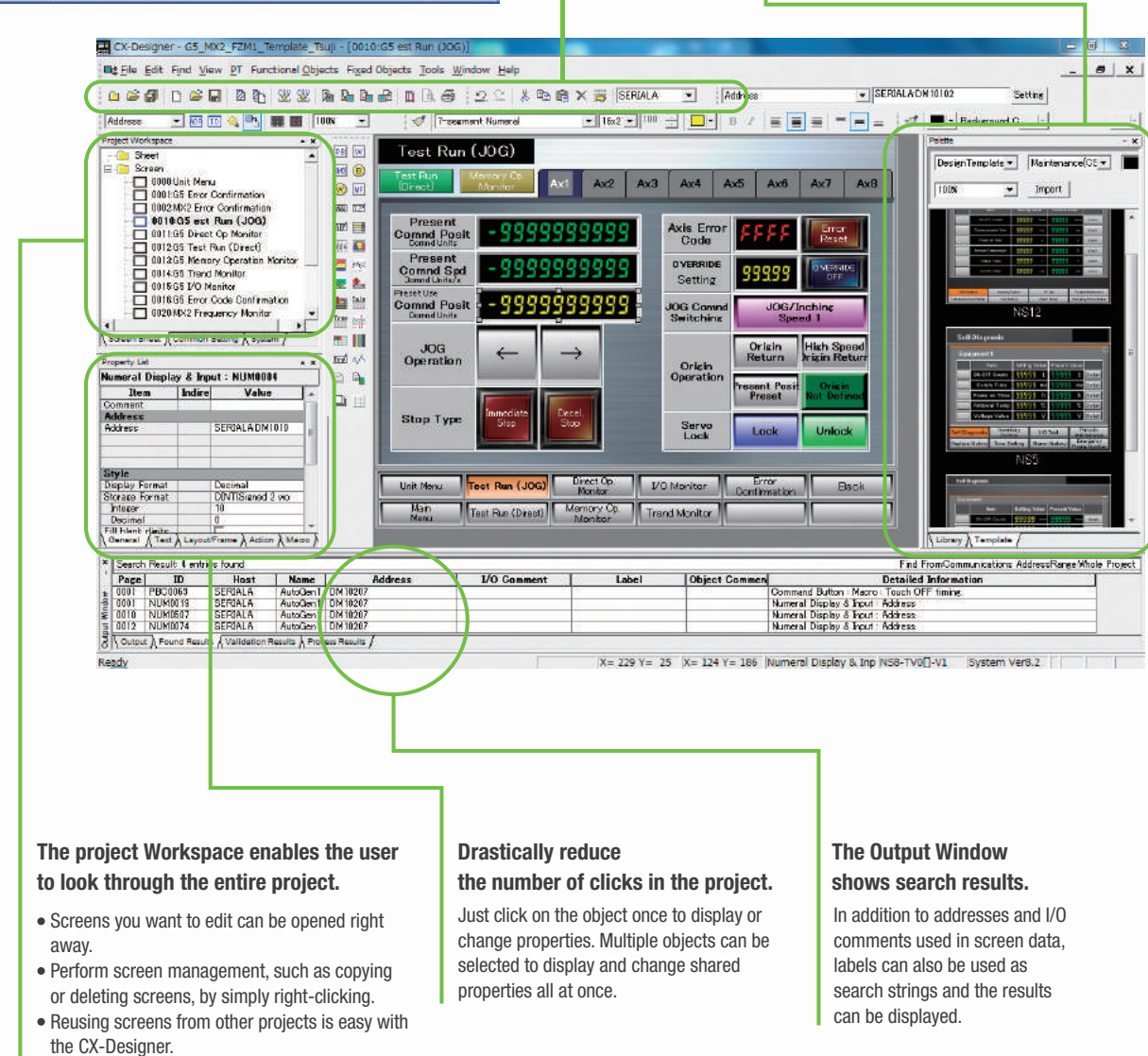

Settings for alarms, data logs, communications, and other functions can be easily accessed.

Switches, lamps, and templates are registered in the palette. Just drag and drop them on the new or existing screen to add.

Note. CX-Designer version 3.5 or higher is required.

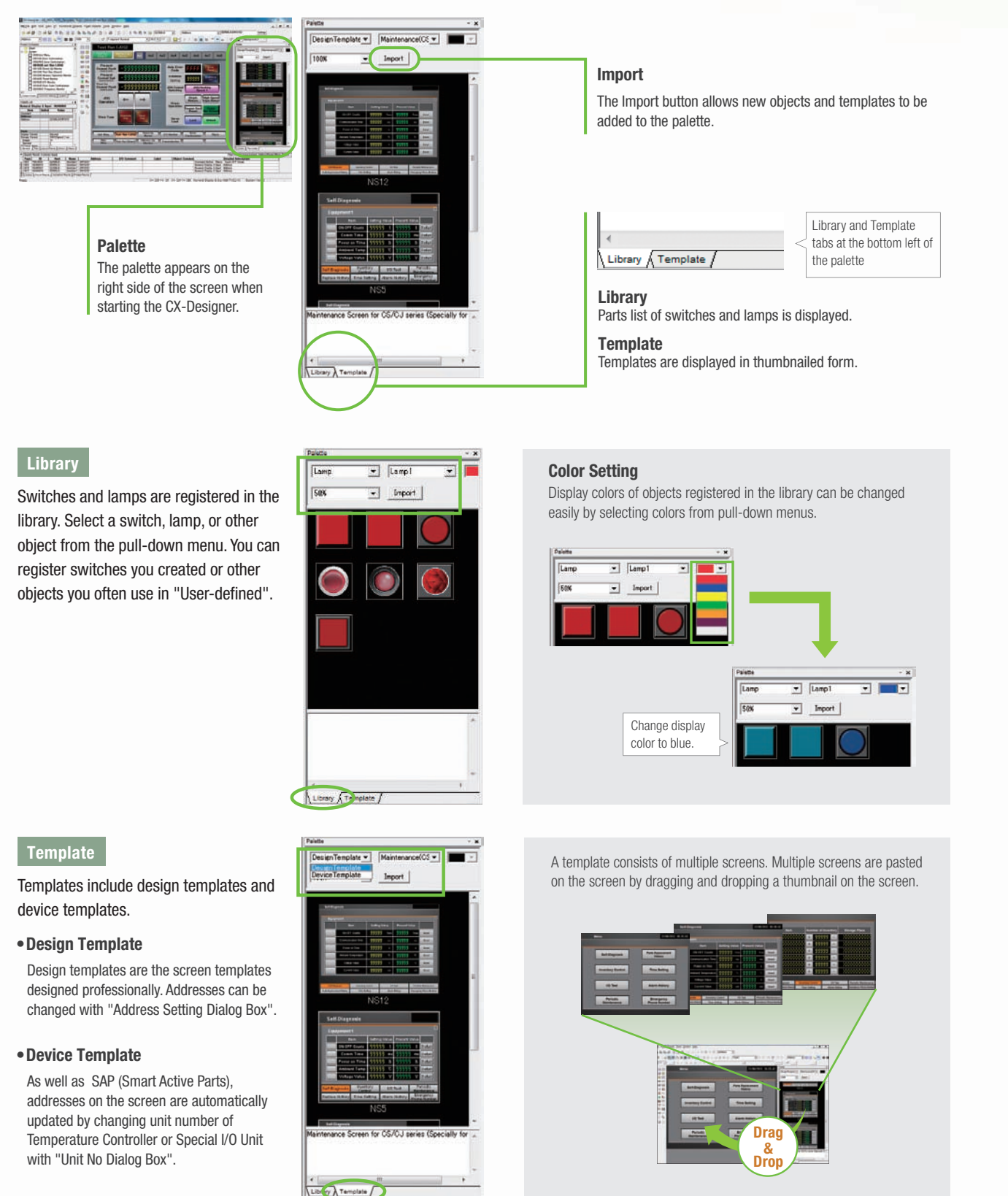

Design

### **Reading Another Project's Screens and Objects**

Resources from another project can be easily reused by just selecting the screen or objects that you want to read and dragging and dropping it, so screens can be created intuitively.

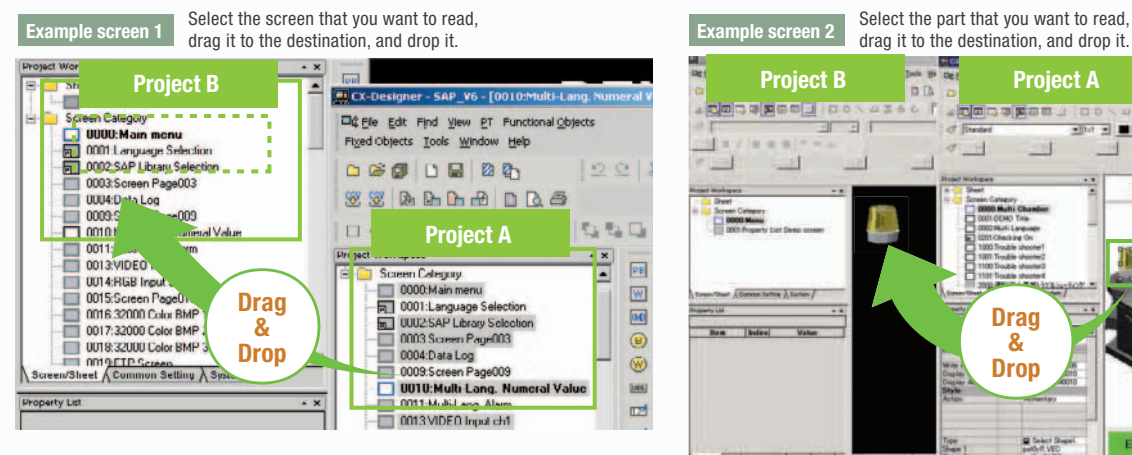

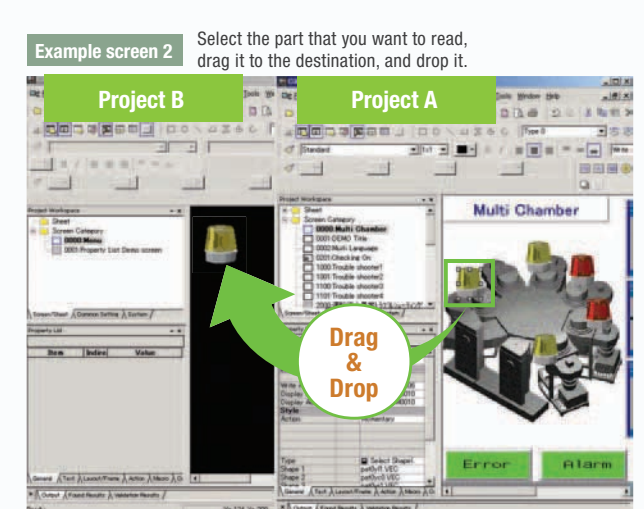

#### **Reading CAD Files**

It is possible to import DXF files by dragging and dropping them. The files are read as a diagram, and so less capacity is used than with images. It is also easy to customize the diagram by changing the shape or color.

### **The screen data and ladder program can be checked simultaneously in the computer.**

The CX-Designer and CX-Programmer interconnects the test functions in the computer through the CX-Simulator. The screens and ladder program checks are performed simultaneously, which significantly increases debugging efficiency. The CX-Programmer also has a new button for integrated simulation. And, work efficiency is further improved with the ability to keep required work screens pinned on front and to zoom in or out as desired.

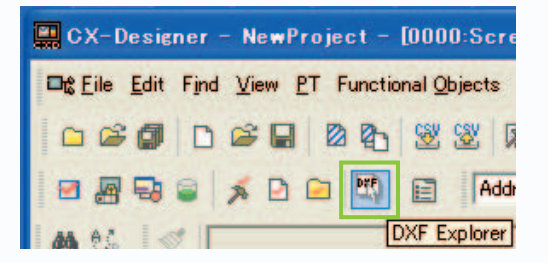

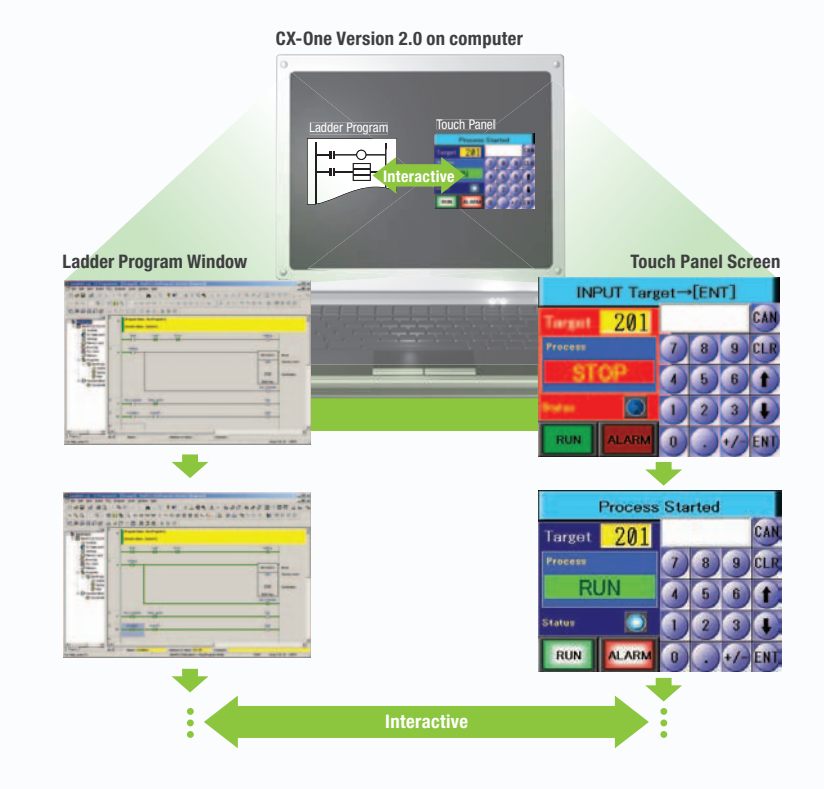

Startup/Operation

Startup/Uperation

Maintenance Maintenance

**NS-Runtime** NS-Runtime

Features

Hand-held PT

Network

Franch Hand-held Peatures Peatures Premier Policies (Superintention Proprietor Premier Premier Premier Premier

System Configuration

System Configuration

Ordering Information Ordering Information

Specifications

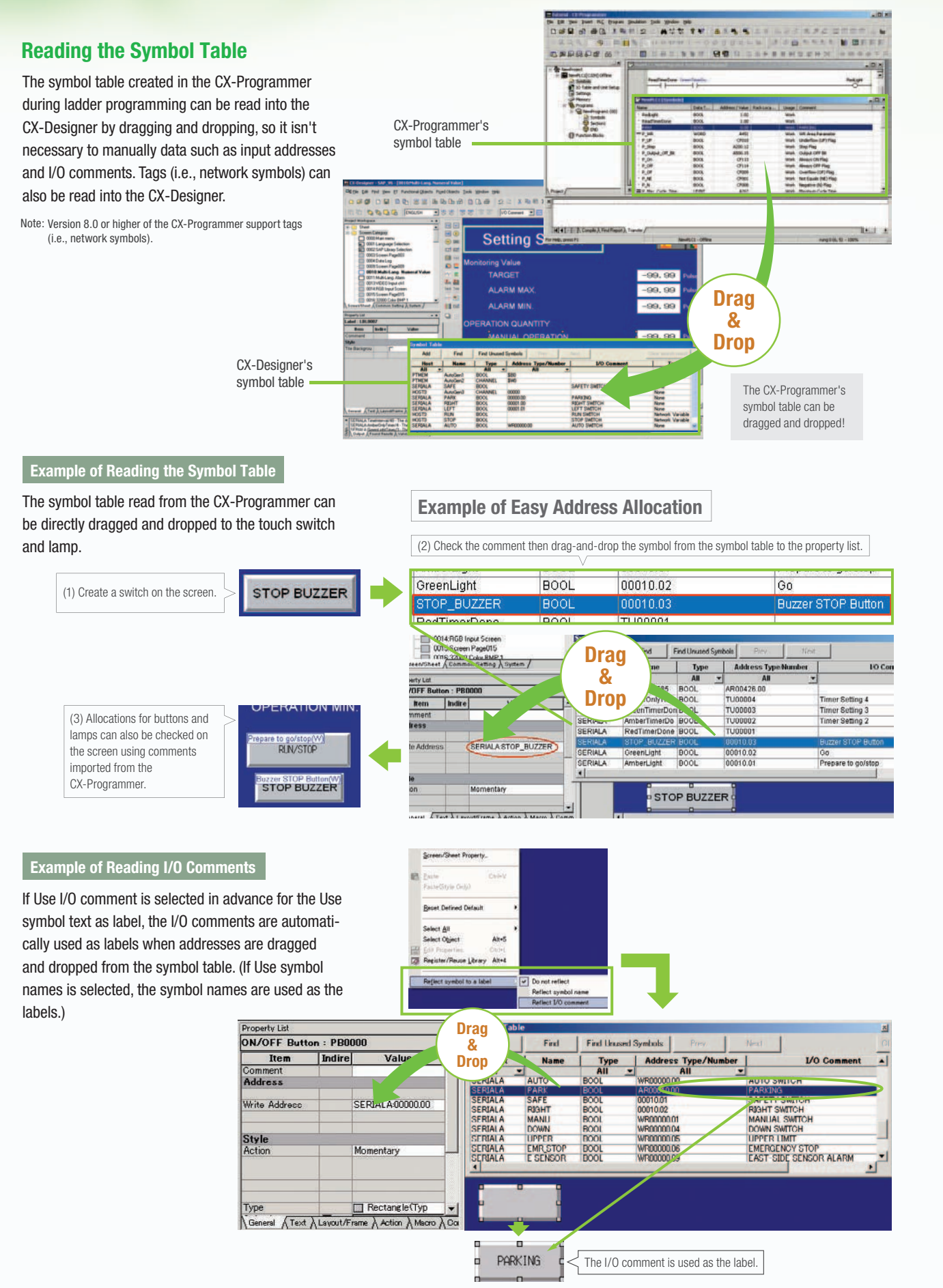

**STOP** 

# Startup/Operation

## **260,000-color Video Display**

#### **Equipment and workpiece movements can also be displayed in beautiful video**

#### NS-CA001 Video Input Unit

Four video inputs or CCD cameras can be connected and up to four images can be displayed simultaneously if the image size is 320x240 pixels. The NS-CA001 cannot be used with the NS5 or the NS15.

#### NS-CA002 RGB/Video Input Unit

There is an analog RGB input terminal in addition to the two video input terminals. Either of the video signals or the analog RGB signal can be displayed on the NS-series PT. The NS-CA002 cannot be used with the NS5.

Note: Video input cannot be used with the NS15. Only RGB input can be used.

#### **Also Compatible with OMRON Vision Sensors.**

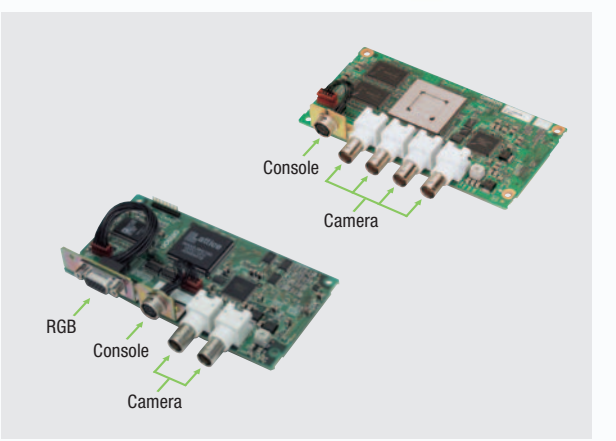

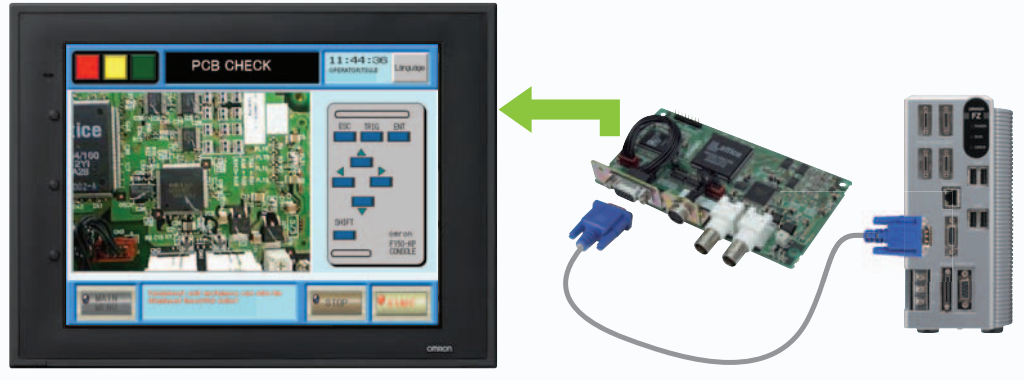

## **Analog RGB Output**

#### **The NS screen is seen by another monitor.**

The NS15 screen (XGA) can be displayed on an on-site display that has RGB inputs.

Note: Only NS15

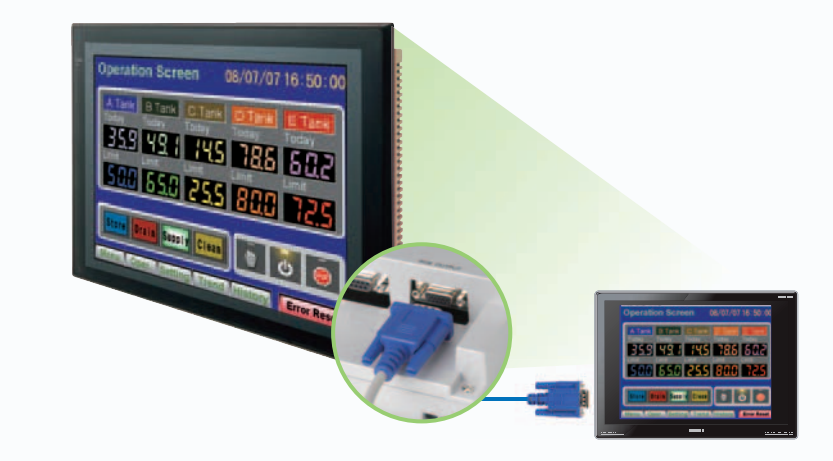

**STOP** 

#### **You can partially replace text and pictures from your computer.**

FTP (File Transfer Protocol) has been added! Texts, lists, and recipes can be replaced with the put/get command from your computer! You can even replace BMP files from your computer easily.

> Replace he wafer

> > Password

Level1

 $Level2$ 

Level<sub>3</sub>

Level4

Level<sub>5</sub>

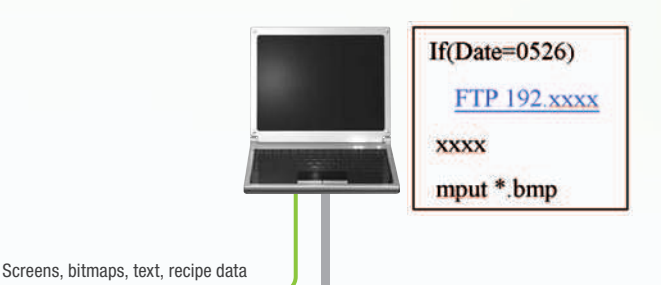

Specifications

## **User Security Functions**

#### **Operator access rights and the operating format can be set to one of five password levels.**

Each operator can be given one of 5 password levels using the User Security (level authentication) function. A password level can be set for each object, so various objects can be made inoperable or hidden based on the operator's access level.

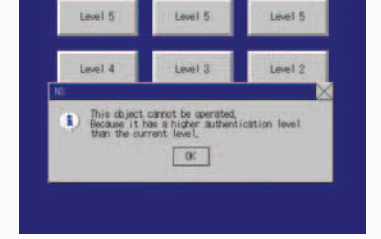

The operator cannot manipulate objects with a password level (authentication level) higher than the operator's login level.

Operator passwords are managed in 5 levels. Passwords can be up to 16 characters long and the access rights increase as the level number increases.

Handle

on.

the wafer

with gloves

Level 4 Level 3 Level 2 Level 1

 $200209$  fxt

**High Low**

**NO** 

Replace

the wafer

 $200209$  fxt

Line Operator

Group Leader

Line Manager

Maintenance

Administrator

Level 5

## **NS with LED backlight**

**NS5 color-type models (SQ/TQ models), NS8 models, NS10 models, NS12 models, NS15 models with LED backlight are newly released. \***

LED backlight allows backlight brightness adjustment of up to 32 levels. The brightness can be adjusted from the operation screens, and the RUN indicator changes its luminance according to the settings of the backlight brightness; it is favorable for ship and vessel applications.

\* LotNo.15Z0 or later of NS5 color-type models, LotNo.28X1 or later of NS8 models, LotNo.11Y1 or later of NS10 models, LotNo.14Z1 or later of NS12 models, LotNo.31114K or later of NS15 models.

#### **Conventional three-level adjustment**T動作設定 メニュ - 終了

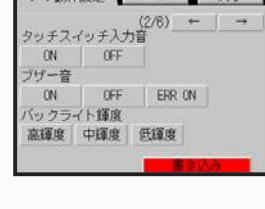

#### **New 32-level adjustment**

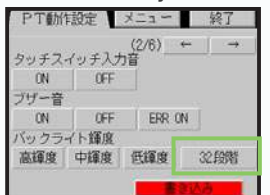

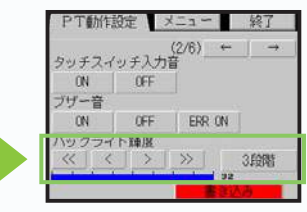

## Maintenance

## **Comparison**

#### **The on-site NS screen can be compared with the computer screen.**

The comparison function of the CX-Designer enables the following comparison. CX-Designer project  $\rightleftarrows$  Project in the computer CX-Designer project  $\rightleftarrows$  NS project

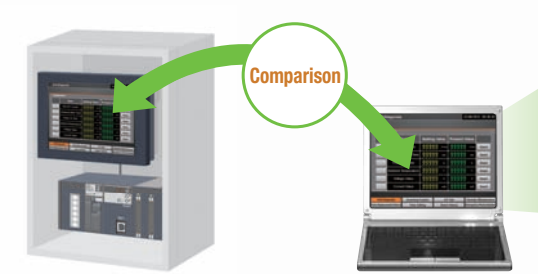

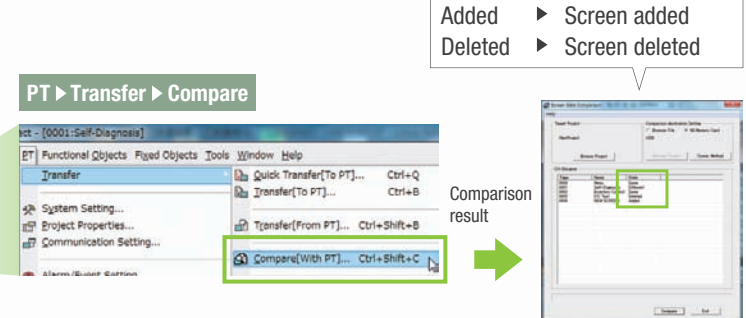

Same **Different** 

 $\mathbf{b}$ 

## **Single Port Multi Access (SPMA)**

Note: Communications across network layers can be performed.

### **Transfer ladder program data to the PLC via the PT. Perform online editing via the PT.**

Computer (Serial/USB)  $\rightarrow$  NS-series PT (Ethernet)  $\rightarrow$ PLC (Ethernet or Controller Link)  $\rightarrow$  PLC

#### **Transfer screen data via the PLC.**

Computer (Serial)  $\rightarrow$ 

PLC (Ethernet or Controller Link)  $\rightarrow$  NS-series PT

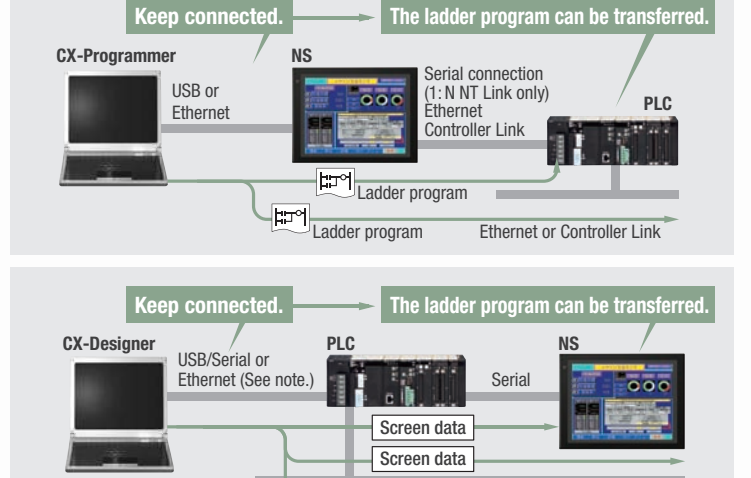

**CX-Designer**

#### **Using a USB relay cable greatly improves debugging at equipment startup.**

Use a USB relay cable to enable performing maintenance from in front of the control panel.

#### **Easy Automatic Connection**

A search is automatically made for the PLCs connected to the PT and the results are displayed using the automatic online connection function in the CX-Programmer. Just select a PLC from the list to connect. This function is also supported for PLCs over network layers.

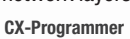

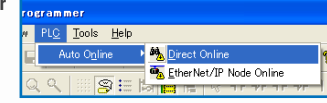

- Note 1: SPMA can be used in CS/CJ-series PLCs with lot number 030201 or later.
- Note 2: SPMA via a PLC is not supported when a CP-series PLC is connected. (SPMA via an NS-series PT is supported with a CP-series PLC.)
- Note 3: CX-Programmer version 8.2 and higher support automatic online connection via the PT. NS system version 8.2 or higher is required.

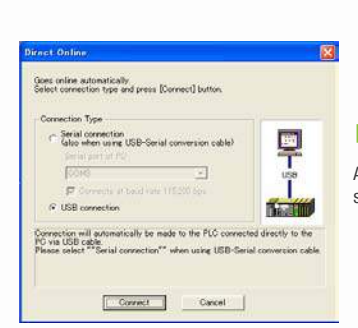

**CX-Programmer**

Note: USB connection is supported only for CJ2 PLCs.

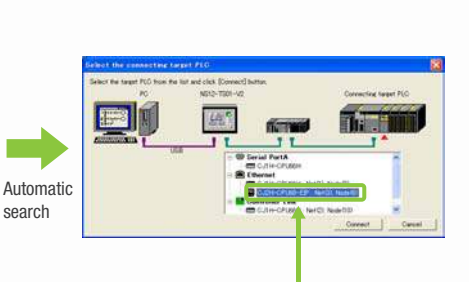

**NS**

Ethernet or Controller Link

Same in screen Different in screen

USB relay cable (IP65 oil-proof type) (sold separately: NS-USBEXT-1M)

Screen data

**Commercially** available USB cable

PLCs registered to the PT are automatically searched for. Make the connection simply by selecting from the PLC list.

## **PLC Data Trace**

**STOP** 

#### **The PLC data trace function can be used without a computer.**

The PLC Data Trace function is built into the PT in addition to the Ladder Monitor and Device Monitor. A bit's status and operation can be viewed in a time chart just by setting the desired PLC bit's address in the PT. It is also now possible to display word data, save data in CSV files, and save time chart screens in BMP files.

- CX-Programmer's Data Trace function. Refer to the NS-series Programmable Terminal Programming Manual (Cat. No. V073) for details. Note 1: There are differences between this Data Trace function and the
- Note 2: The PLC data trace function cannot be used with the 5.7-inch model
- Note 3: The PLC data trace function is not supported for connection with a CP1E PLC.

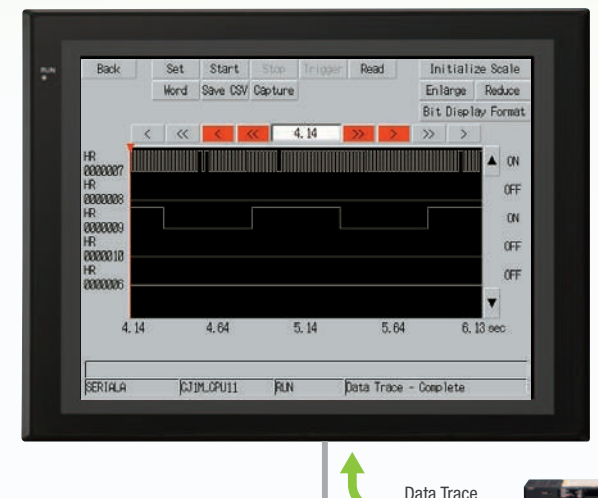

**CS/CJ/CP-series PLC**

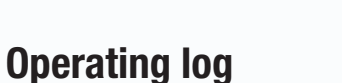

#### **What Was Touched When? can be recorded.**

Functionality has been improved with the addition of a log to record operators' use of the panels. It is now possible to record and display the time, date, and operation details for buttons (i.e., hardware switches) pressed on the control panel in addition to operations on the touch panel. The operation log can be saved in a CSV file on a Memory Card mounted in the NS-series PT.

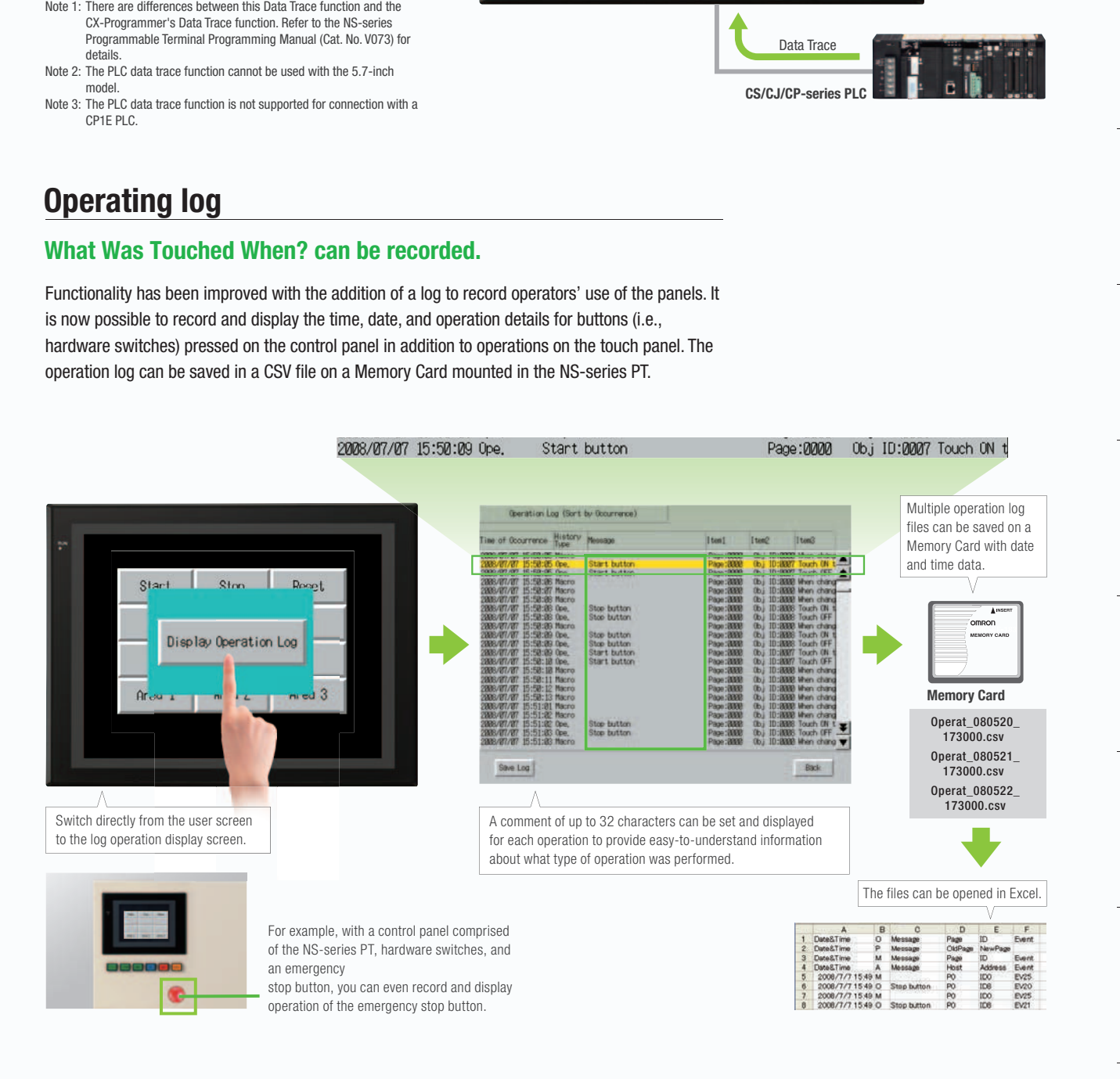

Design

# Maintenance

## **Ladder Monitor**

#### **The ladder program can be monitored without a computer.**

Ladder programs with I/O comments can be monitored on the PT's screen and the ladder program can also be edited with the Programming Console function.

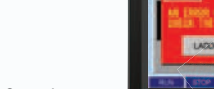

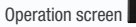

CS/CJ/CP-series

#### **Also meets the requirements of users who need to display devices onsite**

#### **Switch Box Function**

The operator can check the PLC status by displaying just the I/O comments and status.

#### **Device Monitor Function**

Displays the device's contents, allowing settings to be input and checked and making startup operations more efficient.

#### **so no extra work to show I/O comments**

Read I/O comments directly from the PLC. I/O comments do not have to be stored in a Memory Card.

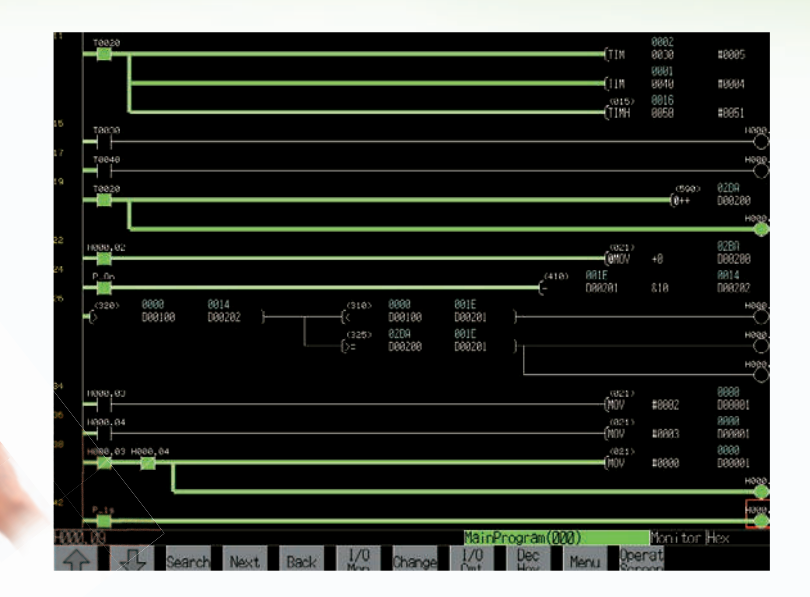

#### Switch Box Function **Device Monitor Function**

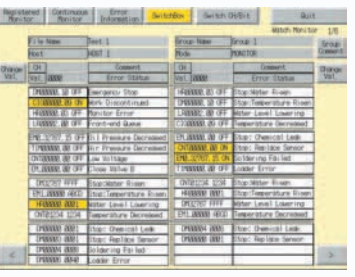

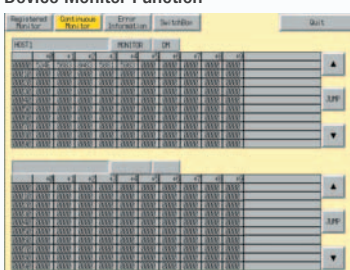

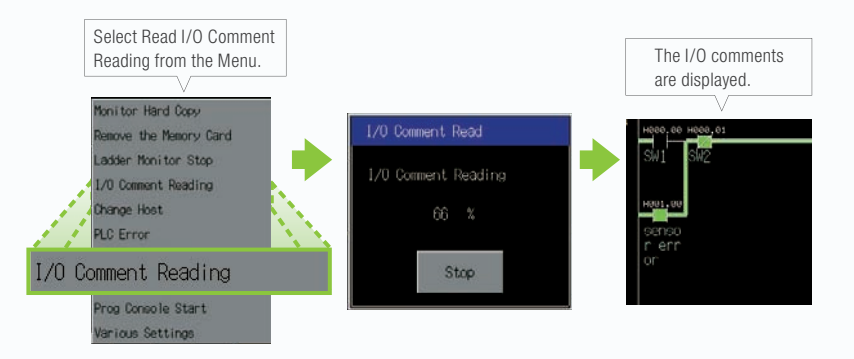

#### **Easy checking the alarm bit and shortens searching time.**

When an alarm occurs, touch the message to automatically search for the alarm bit (output bit) for the alarm. This enables you to quickly check the alarm address and investigate why the bit turned ON.

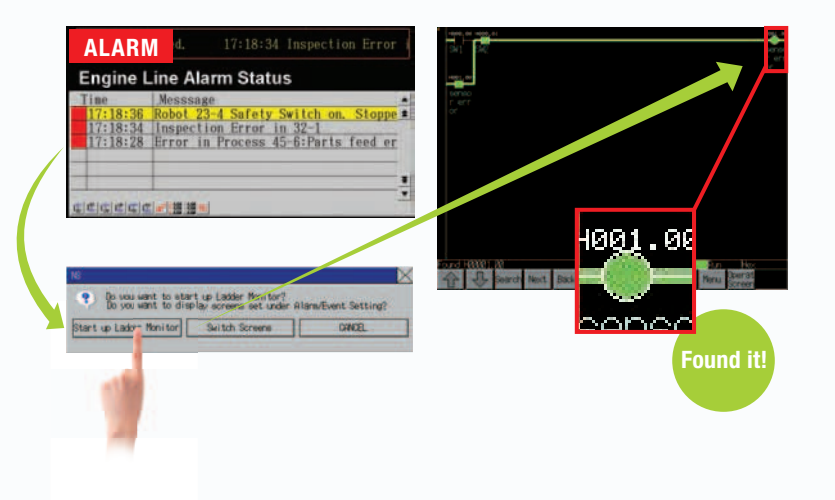

#### **"Find Back", "Find Next", useful Function Supported by the NS-series.**

Reduced Time to Investigate Which Output or Input Is Causing the Problem.

**STOP** 

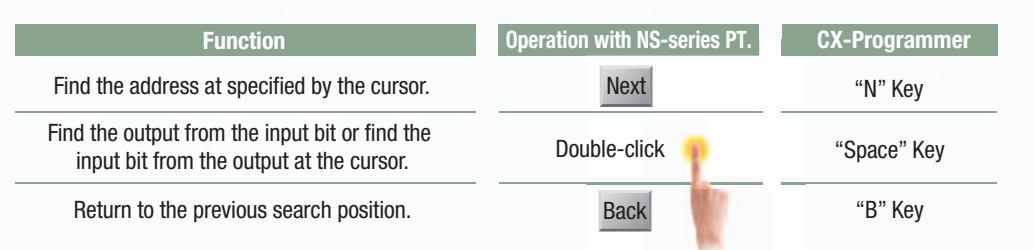

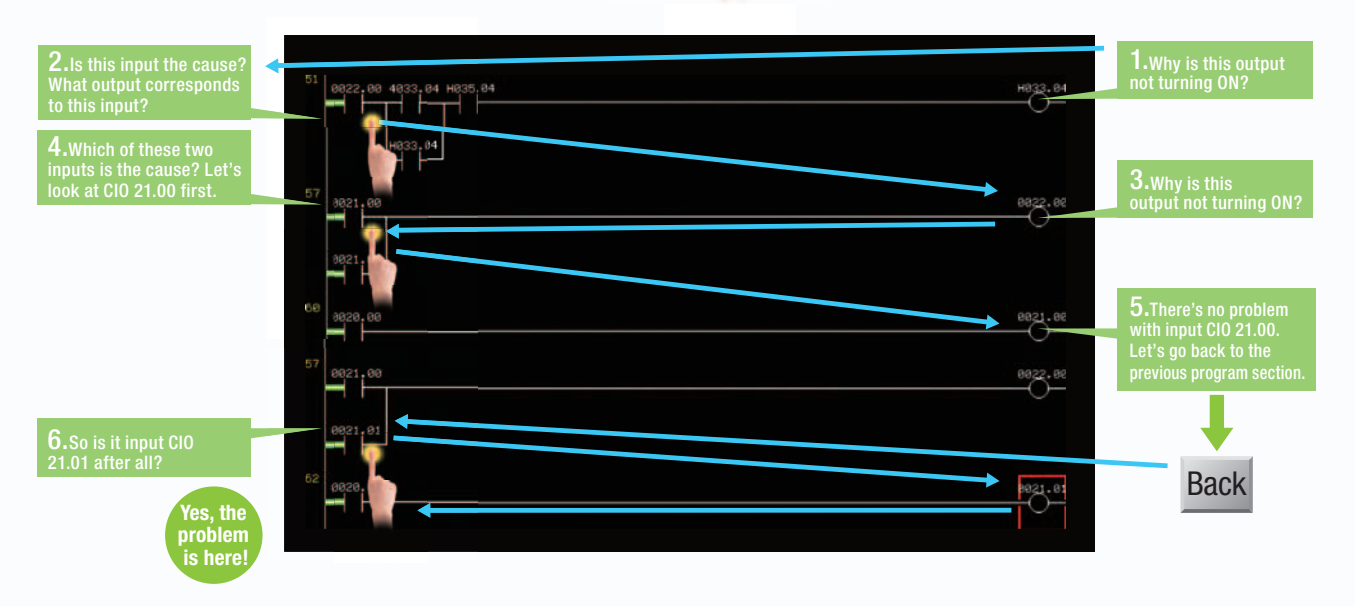

#### **Force-setting and force-resetting are possible**

Locations that have been force-set are displayed in pink and can be checked at a 3. Select the Forced Set Option and glance. 2. Select the address  $\vert$   $\vert$  3. by touching the panel. then press the Update Button. **Change** motion oe Set Libdat 10 4010,02 Cano  $_{\text{start}}$ se Set/Reset Can 4. Forced ON

Minor changes in values of timers or counters can be made without Support Software.

#### **Check and Change I/O While You View the Ladder Diagram on the I/O Monitor**

Display and change the present value by specifying the address. It is also possible to force-set/reset bits with the I/O monitor.

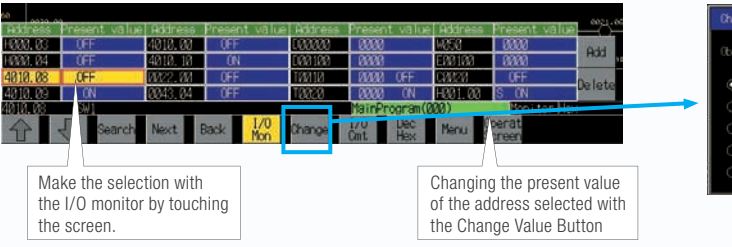

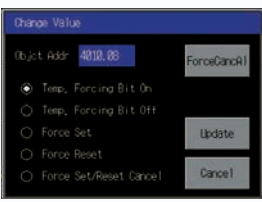

**Design** 

Startup/Operation Startup/Operation

Note: The Ladder Monitor function is not supported by the 5.7-inch models.

# NS-Runtime

## **NS-NSRCL□ (NS-Runtime)**

#### **Achieve machine/line monitoring and data logging on your office computer.**

Machine monitoring in an office environment. There is no need to create complex host applications. Moreover, when an alarm occurs, a PDF file can be displayed as maintenance information. NS Series screens can be reused on the computer, and screens can be also newly created independently of touch panels at the production site.

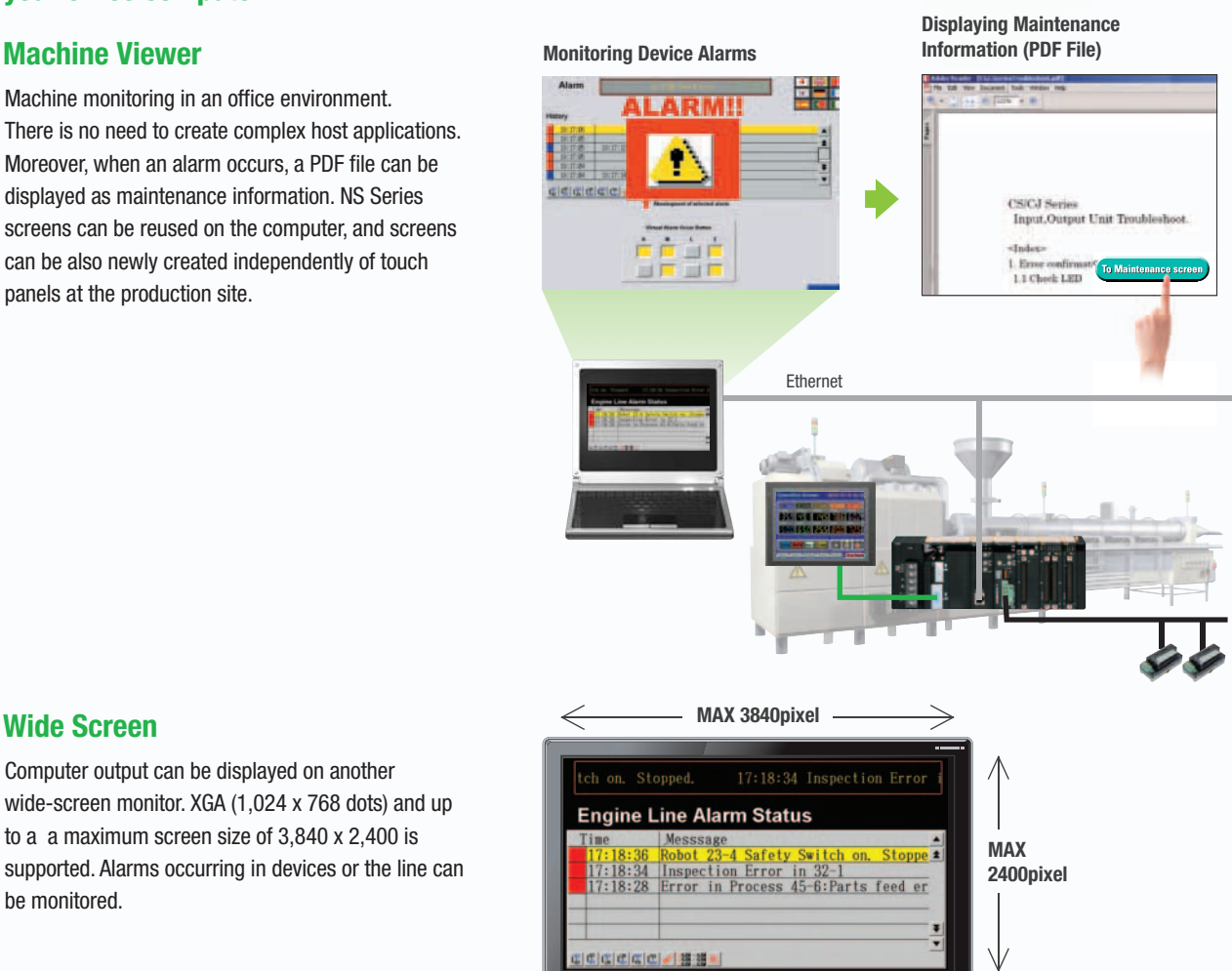

#### **Wide Screen**

Computer output can be displayed on another wide-screen monitor. XGA (1,024 x 768 dots) and up to a a maximum screen size of 3,840 x 2,400 is supported. Alarms occurring in devices or the line can be monitored.

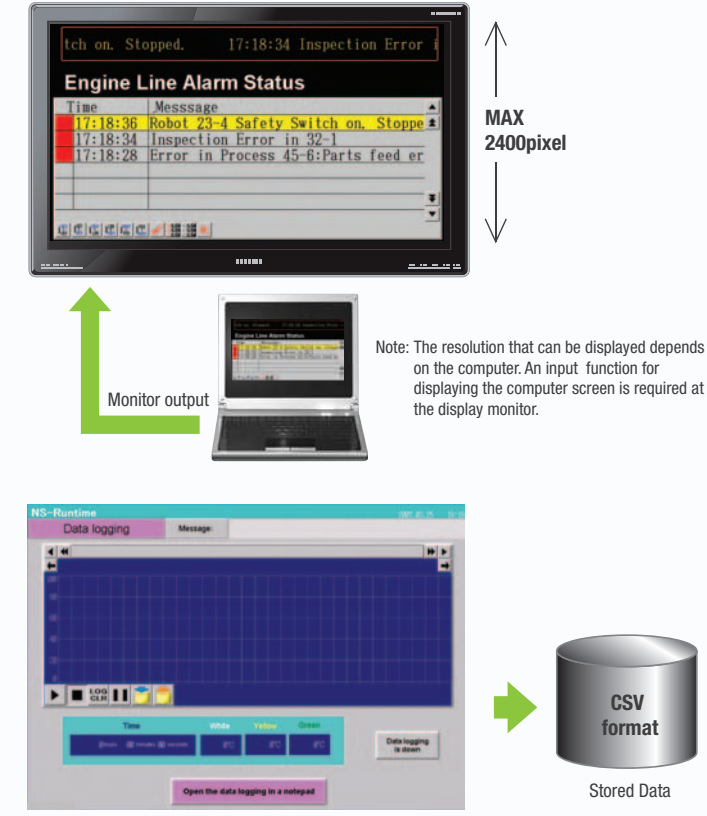

#### **Example: 160,000 Points**

Data can be logged for approximately 7.4 days, assuming data is logged every two seconds for 12 hours a day. By using automatic file saving, data logging can be continued even longer than 7.4 days.

#### **Data Logger**

Log large amounts of data using a personal computer. Data can be logged through background processing, with up to 160,000 points stored in one file. The logged data is stored in CSV format, and data can be displayed on data log graphs.

### **Recipe Handling**

**STOP** 

Checking machine data or switching processes from a host computer is easy. Parameter groups in the PLC can be transferred together to a computer, and the transferred data can be checked and edited in CSV format, e.g., using Excel. The edited data can then be transferred together back to the PLC.

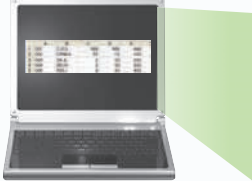

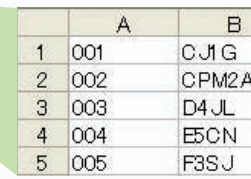

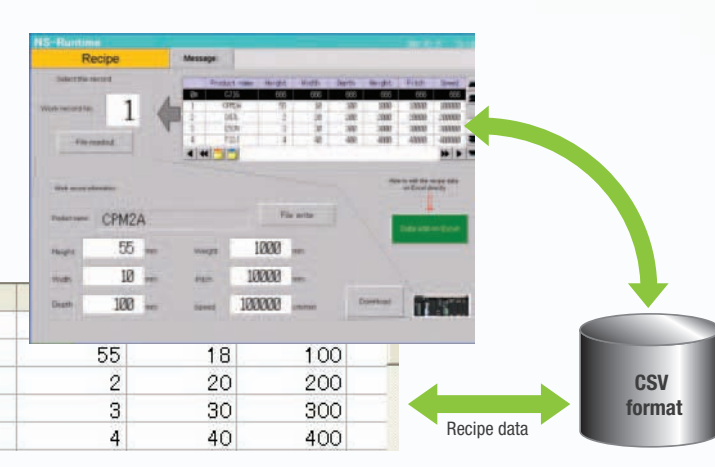

### **Easy Installation**

To get started, just install the NS-Runtime in the computer and place the screen data in the applicable folder. NS/NSJ-series screens and NS-Runtime

screens can all be managed using one single tool.

Note: The NS-Runtime will operate in a computer environment even if the CX-Designer installed is not installed. The hardware key (USB dongle) that is supplied with the NS-Runtime is required for operation.

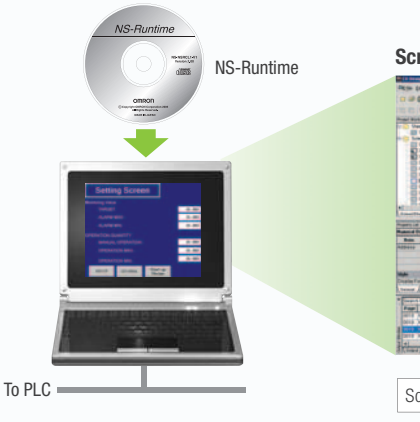

**Screen Data**

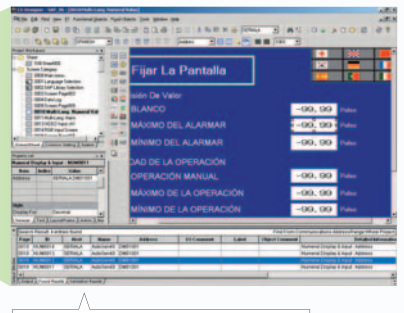

Screen designer: CX-Designer (CX-One)

### **Application Startup Function**

User applications can be started from NS-Runtime. Applications can be started simply by pressing buttons on the screen.

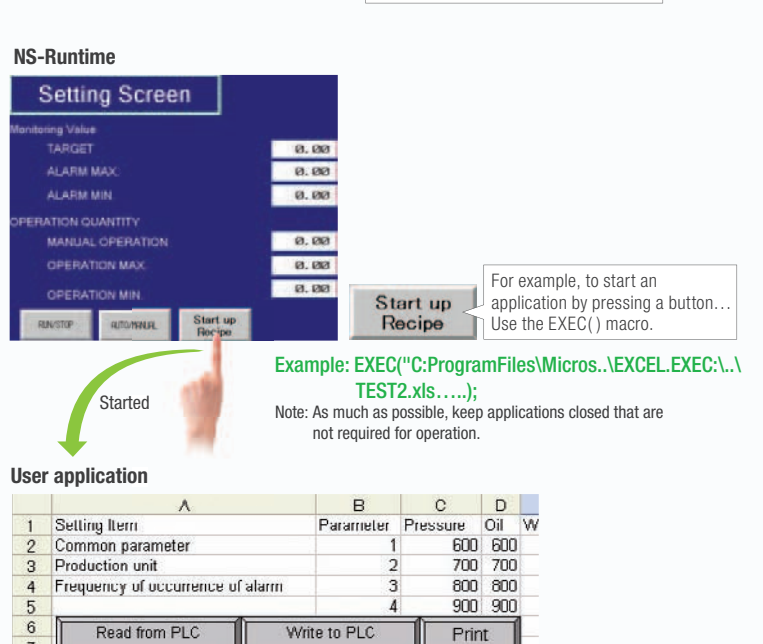

Print

Note 1: If the screen data is converted for the NS Series, NS-Series PT system versions must be 8.1 or earlier. The screen data of system version 8.2 can not be converted for the NS-Runtime. Note 2: Do not use this product for 24-hour operation in an FA environment. OMRON shall not be responsible if the computer or application does not operate properly due to noise or other causes. OMRON shall not be responsible for any problems that may be caused by any applications other than OMRON products.

Design

33

# Hand-held PT

## **NSH5 Series**

A hand-held version of the NS5 is now available to perform operations at the production site. The NS-series PT's have a complete set of functions that can be used at the production site, such as the SAP Library, multi-language support, and Programming Console functions.

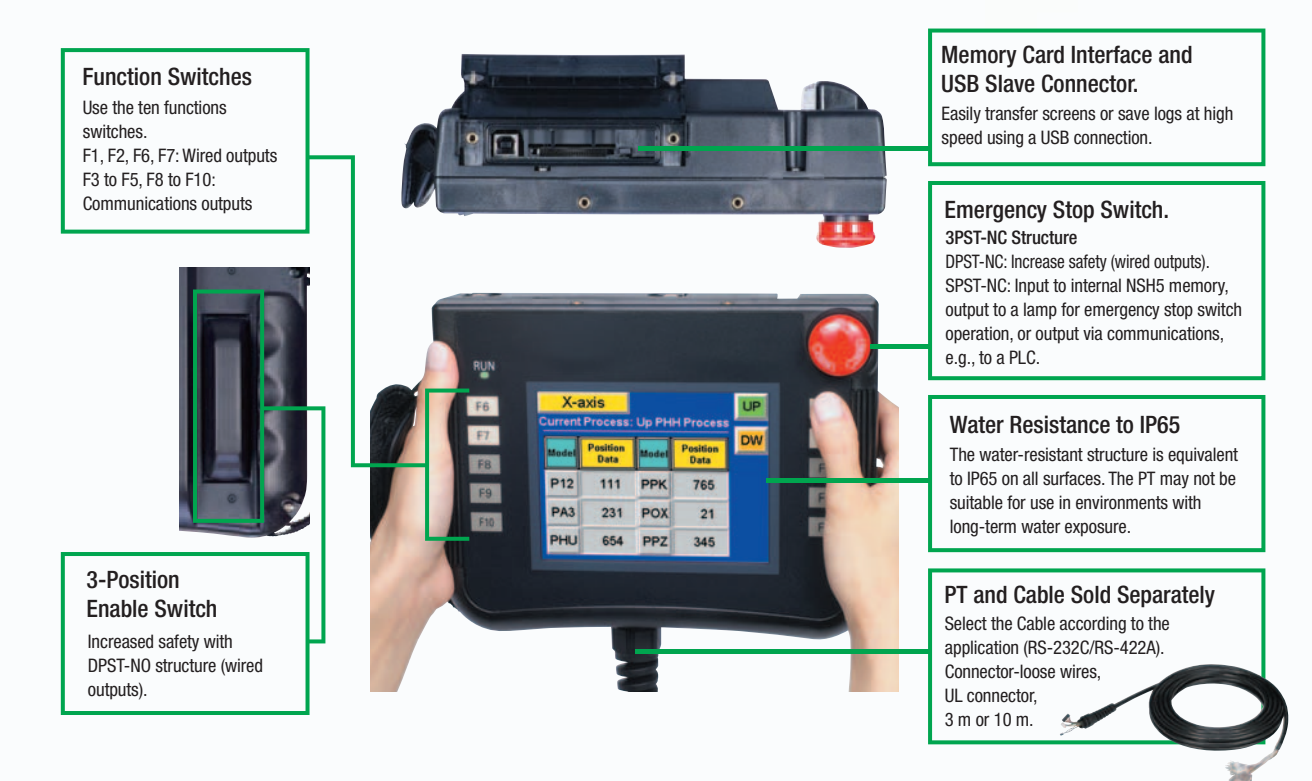

### **Precautions for Emergency Stop Switches**

When using a hand-held NSH5 that will be installed and removed from a control panel or Removable Box, always use the specified Stop Switch (Gray/NSH5-SQG10B-V2) to conform to Safety Standards (EN 60204-1).

#### **Options**

#### **Removable Box**

A separate external circuit is not required because the Removable Box has been configured so that the emergency stop switch line will not turn OFF (i.e., so that the emergency stop circuit will operate) even when the NSH5 is removed.

**Visor**

Use when the NSH5 is in direct sunlight.

**Mounting Bracket**

Use to attach the NSH5 to a control panel.

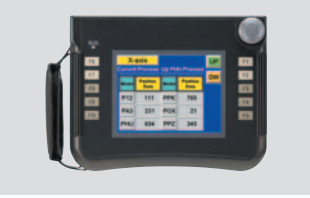

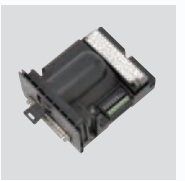

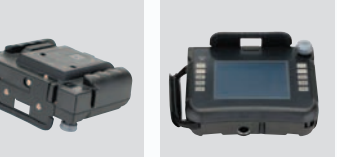

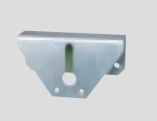

**Programmable Terminals NS Series**

## **Even Simpler Equipment Operation with Outstanding Synergy.**

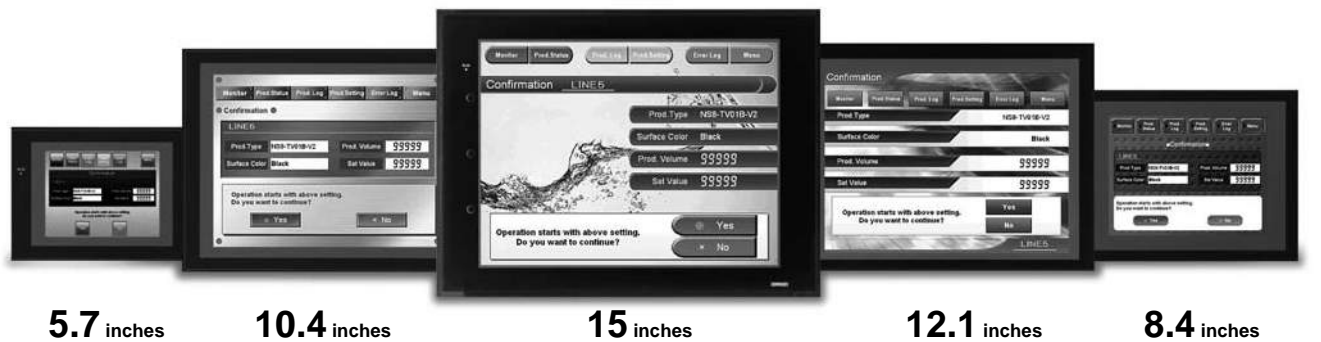

**5.7 inches Color TFT STN monochrome**

• 5.7 to 12.1 inch sizes are available.

points, and much more.

eight languages.

Corporation.

even without the actual hardware.

transferred from a single port!

• Connectable PLCs and devices appear one after another.

**Features**

**Color TFT Color TFT Color TFT Color TFT**

have a complete set of functions that can be used at the production site.

understand explanation of the cause of the error as well as the countermeasures.

• A hand-held version of the NS5 is now available to perform operations at the production site. The NS-series PT's

OMRON provides a development environment that requires with no programming and no screen designing. • When an error occurs in a Unit in the OMRON PLCs, the Troubleshooter SAP Library provides an easy-to-

• Ladder Monitor come as a Standard Feature. The ladder program can be monitored onsite without a laptop! Ladder monitor lets you monitor PLC program status, search for addresses or instructions, monitor multiple I/O

• Provides the FA integrated tool package "CX-One" for a Screen Design Software Integrated Simulation come as a Standard Feature. The integrated simulation function simulates ladder programs and screen data simultaneously

• Screens support 42 languages and the Support Software supports eight. System messages can be displayed in

• Single Port Multi Access (SPMA) come as a Standard Feature. The ladder program and screen data can be

Has become connectable with the PLCs of Mitsubishi Electric Corporation and the Inverters of OMRON

• The Smart Active Parts(SAP Library) makes it easy to connect to OMRON PLCs and components,

Maintenance

Desigr

Startup/Operation

#### Sysmac is a trademark or registered trademark of OMRON Corporation in Japan and other countries for OMRON factory automation products. Windows is registered trademarks of Microsoft Corporation in the USA and other countries.

EtherCAT<sup>®</sup> is a registered trademark and patented technology, licensed by Beckhoff Automation GmbH, Germany.

Other company names and product names in this document are the trademarks or registered trademarks of their respective companies.

**OMRON** 

**1**

### **NS Series**

## **Network**

Provides serial NT Link communications supporting both 1:1 and 1:N connections. The NT Link has more efficient communications than Host Link and its capabilities are especially apparent in applications with multiple PTs connect to the PLC. The NS-series PTs can also support communications with multiple PLCs and multiple NS-series PTs through Controller Link and Ethernet connections, so the network can be configured freely to match the requirements and scale of the application. In addition, using the NS-Runtime makes it possible to monitor machine status and log data from the host.

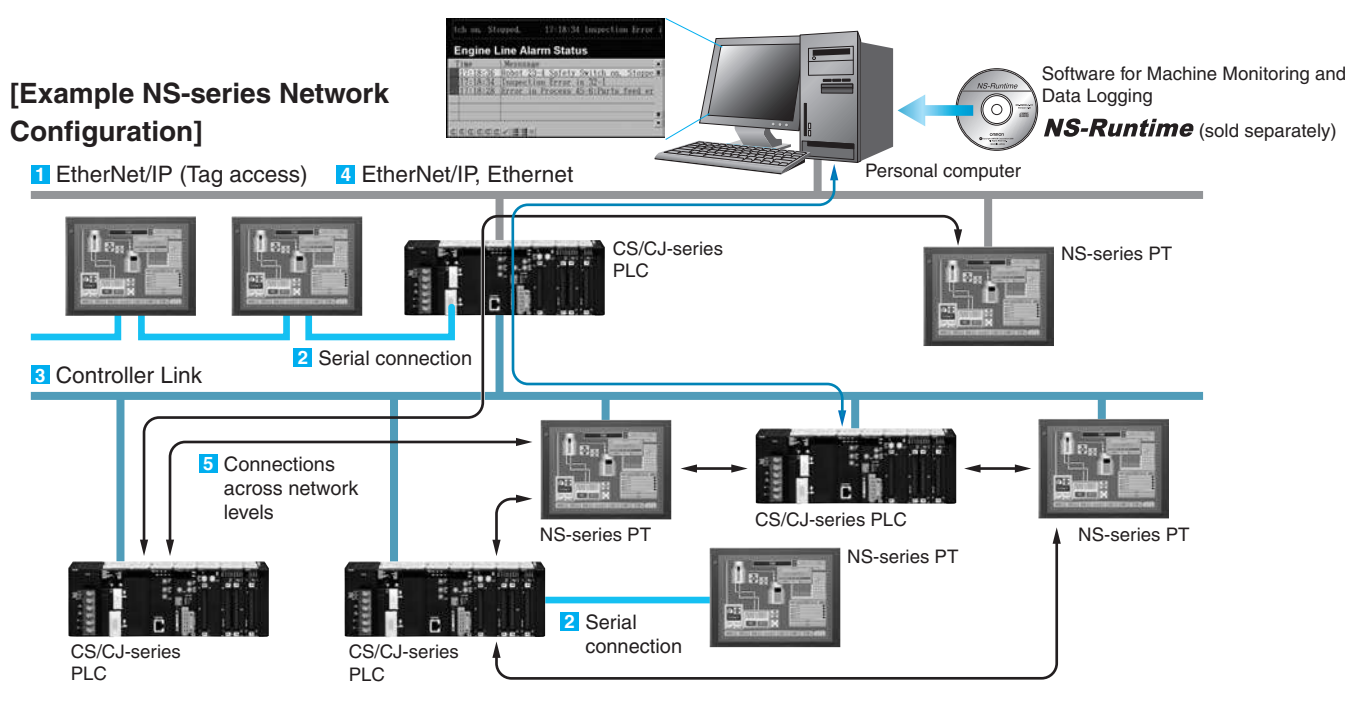

### **Configuration of CJ2 series, NJ series and NX series**

#### **1 EtherNet/IP Connection (Tag accesses)**

If an Ethernet-compatible NS-series PT is used, the PT can connect to a Controller with built-in EtherNet/IP and an Option Unit is not needed to connect at the PT.

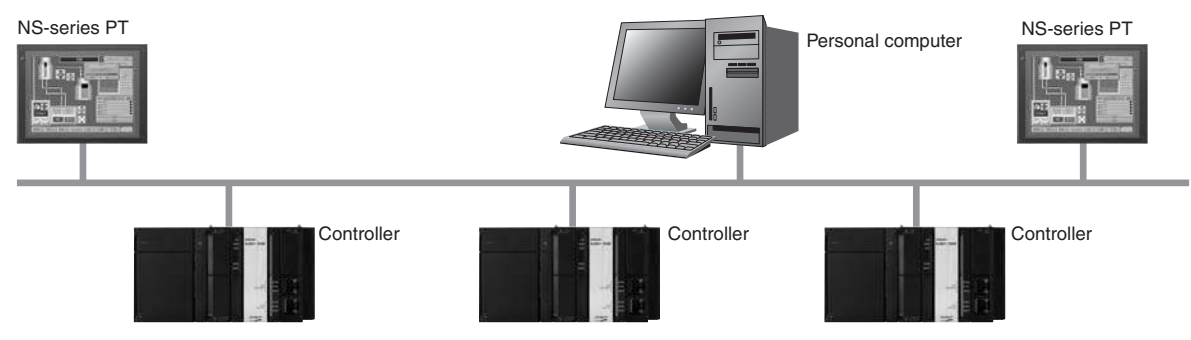

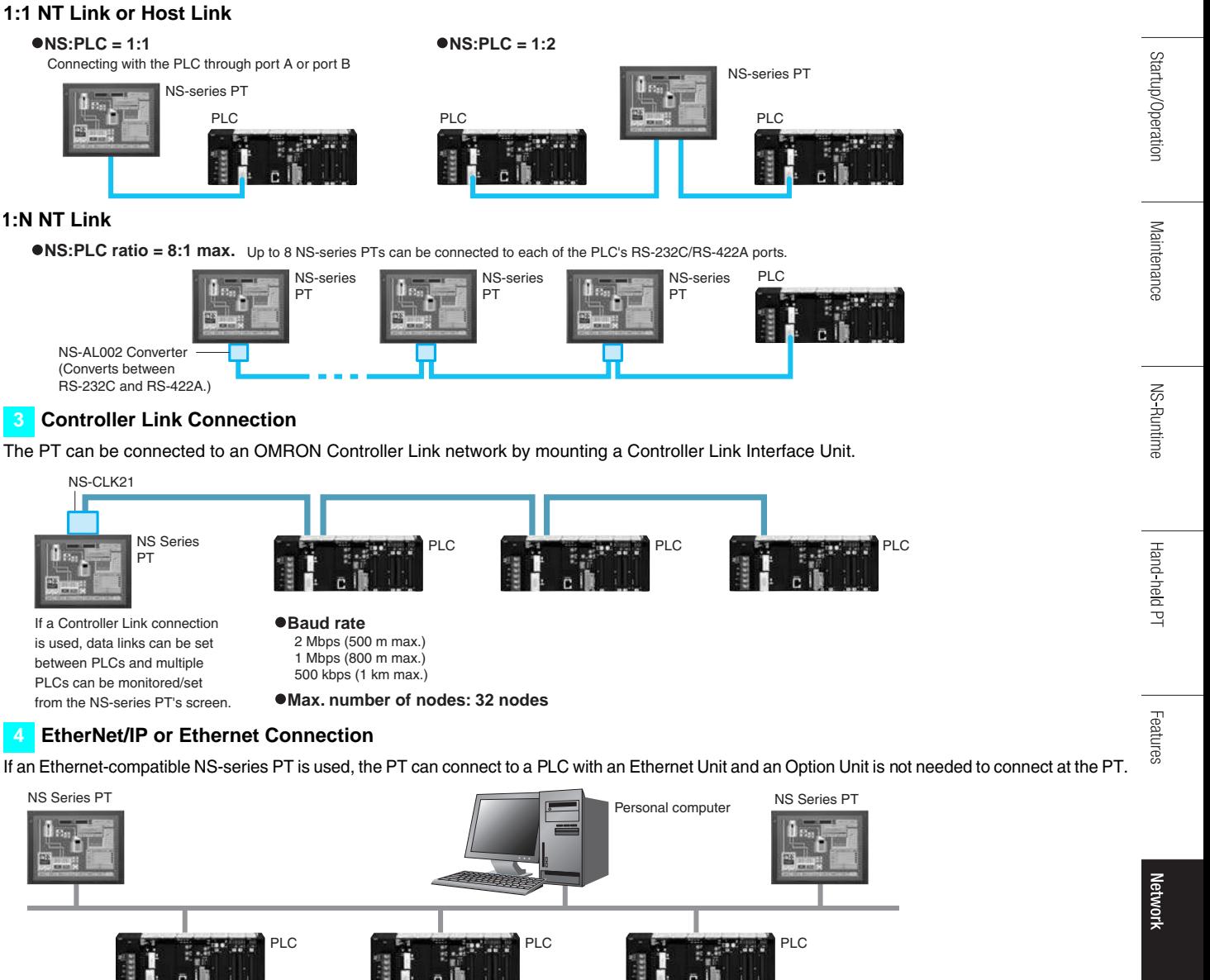

#### **5 Connections Over Network Levels**

**Configuration of CS series, CJ series and CP series**

**2 Serial connection**

**1:N NT Link**

NS-CLK21

Ш

The NS-series PTs can connect to a variety of devices in the network, through as many as 3 network levels. For example, if SAP (Smart Active Parts) are being used, an NS-series PT connected by Ethernet can be used to monitor the information in a PLC connected through Controller Link as well as the information in the DeviceNet Slaves connected to that PLC.

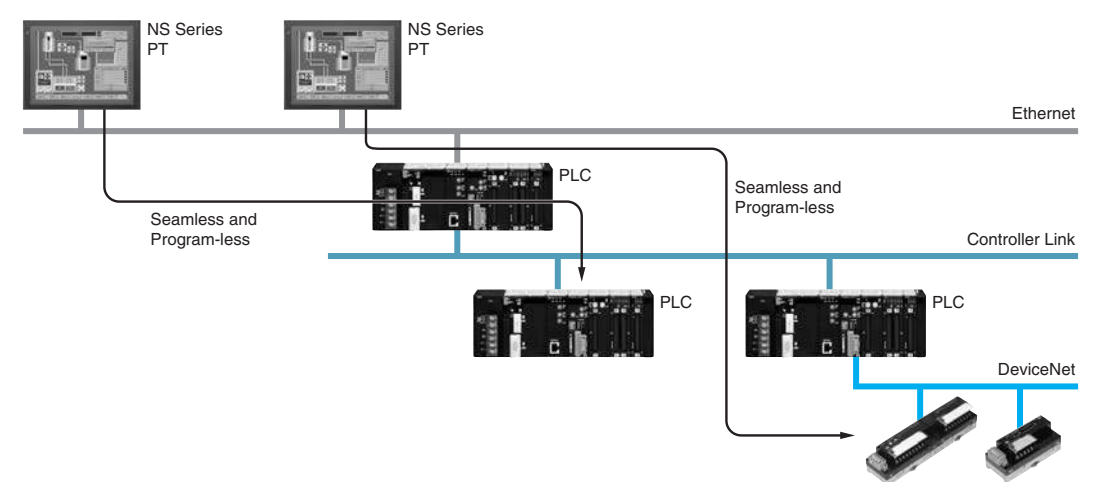

## **3**

## **System Configuration**

### **NS5/NS8/NS10/NS12/NS15**

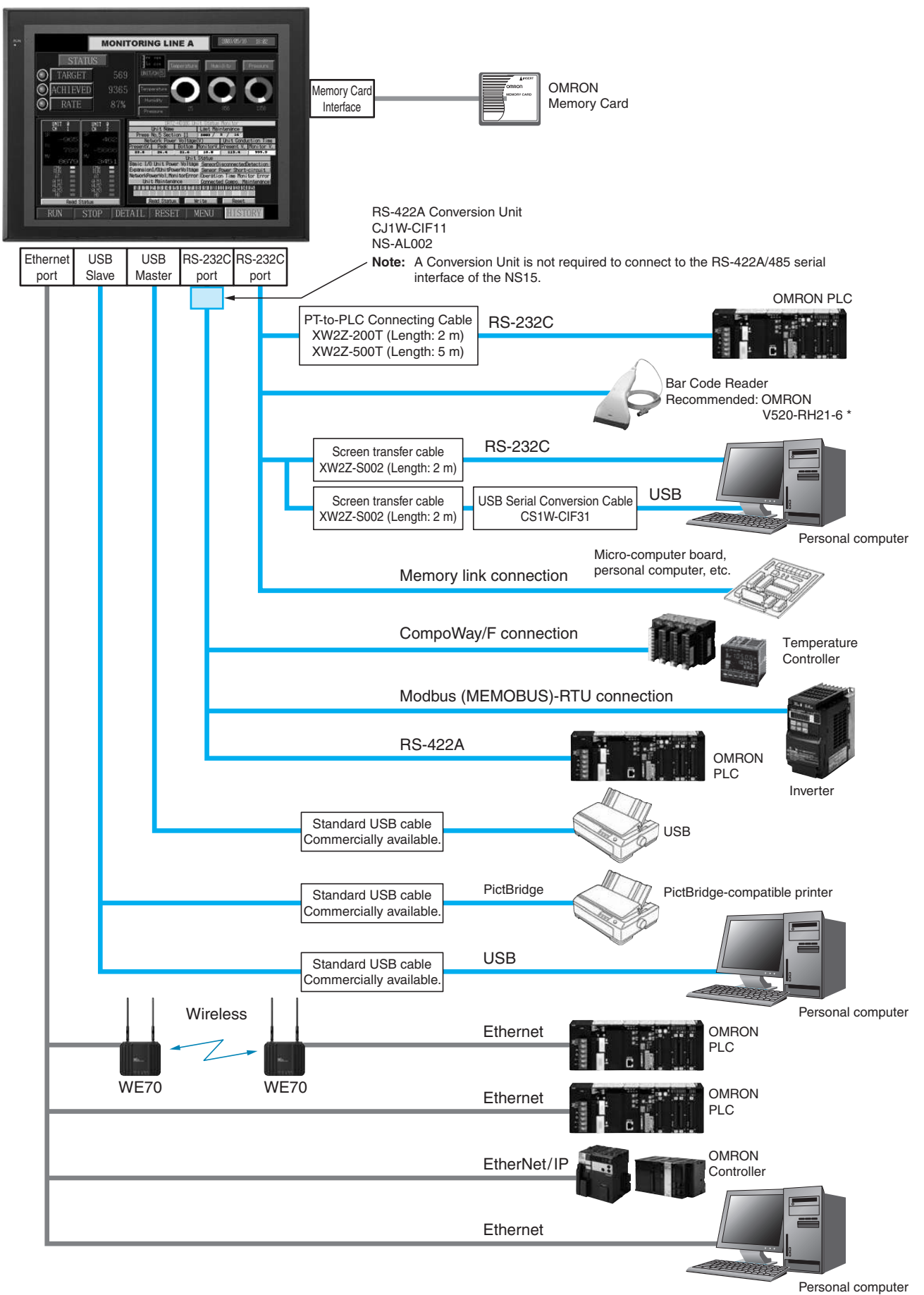

\* Bar Code Reader (V520-RH21-6) was discontinued at the end of August 2016.

Startup/Operation

Maintenance

**NS-Runtime** 

Hand-held PT

Features

**Network** 

System Configuration

Ordering Information

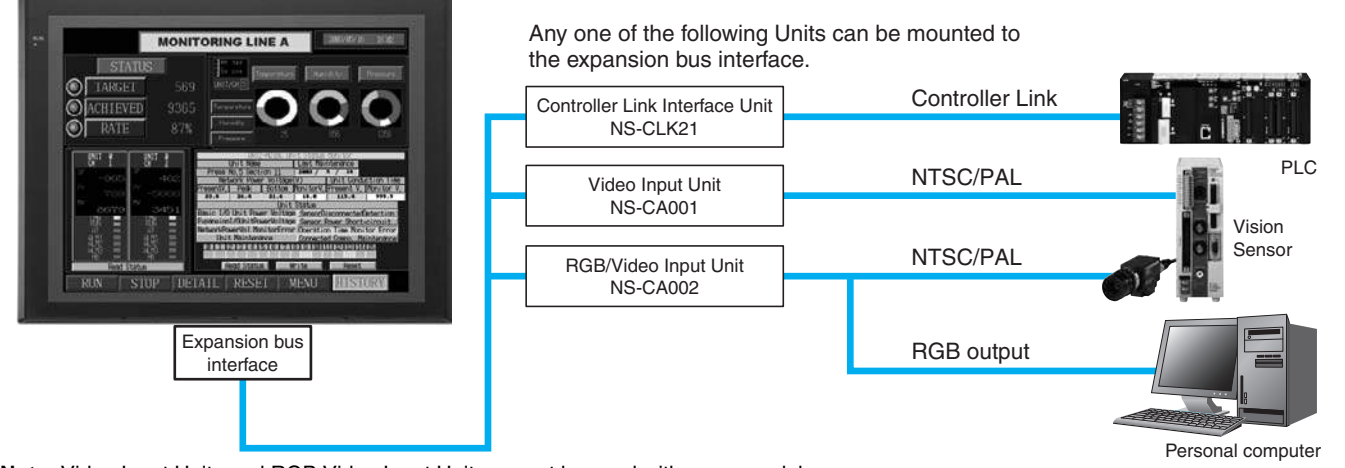

**Note:** Video Input Units and RGB Video Input Units cannot be used with some models.

#### **Multi-vendor**

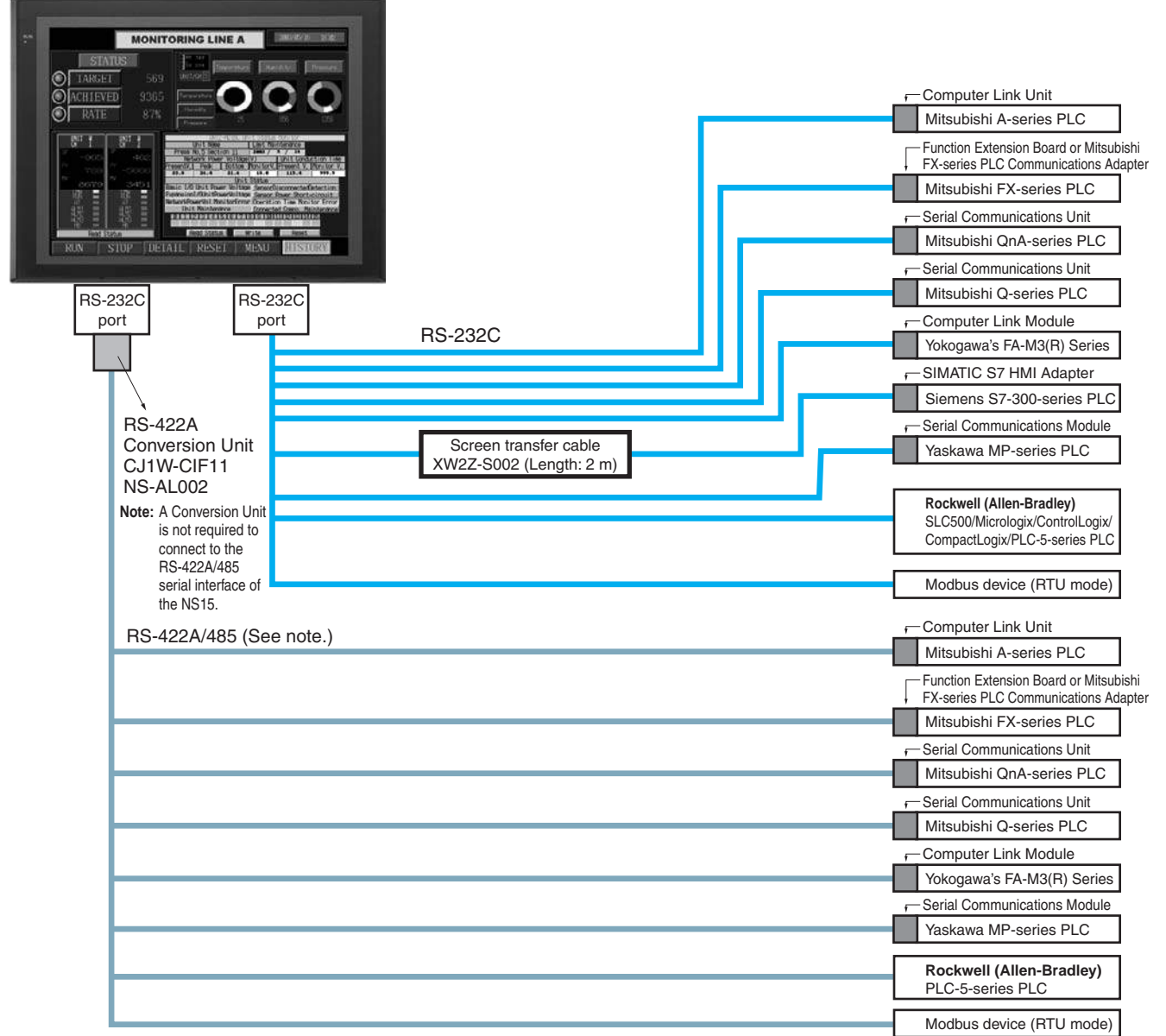

**Note:** Whether an RS-422A or RS-485 connection is supported depends on the device that you are connecting to. For details, refer to the Connectable Devices page or NS-Series Programmable Terminals HOST CONNECTION MANUAL Multivendor Connection (Cat.V092).

**NSH5 Hand-held PT** Removable Box RS-232C Connecting Cable for the NSH5 NSH5-232CN-3M (Length: 3 m) RS-232C Connecting Cable for the NSH5 NSH5-232CN-10M (Length: 10 m) RS-232C cable NSH5 (See note.) Removable Box Control panel RS-232C connection (Cable length: 3 or 10 m) RS-422A connection (Total cable length: 500 m max.) System Configuration (Removable Box Connected) PLC USB Slave Card interface Card interface OMRON **NSH5 PT** Memory Card Memory Card Memory Card Memory Card Memory Card Memory Card Memory Card Memory Card Memory Card Memory Card Memory Card Memory Card Memory Card Memory Card Memory Card Memory Card Memory Card Memory C **NSH5 PT** UL-listed Cables Removable Box Connected USB RS-232C Connecting Cable for the NSH5 NSH5-232CW-3M (Length: 3 m) RS-232C Connecting Cable for the NSH5 NSH5-232CW-10M (Length: 10 m) RS-232C cable RS-232C Connecting Cable for the NSH5 RS-232C RS-422A Connecting Cable for the NSH5<br>NSH5-422CW-10M (Length: 10 m) RS-422A cable RS-232C Connecting Cable for the NSH5 NSH5-232UL-3M (Length: 3 m) RS-232C Connecting Cable for the NSH5 NSH5-232UL-10M (Length: 10 m) RS-232C<br>cable cable RS-232C Connecting Cable for the NSH5 RS-232C RS-422A RS-422A RS-422A Connecting Cable for the NSH5 NSH5-422UL-10M (Length: 10 m) RS-422A cable Personal computer Commercially available USB cable.  $\bigcup$  USB Slave  $\bigcup_{\text{Card intract}}$ Card interface USB OMRON<br>Memory Card Personal computer Commercially available USB cable. PLC PLC PLC PLC PLC **Up to 15 Removable Boxes can be connected. Up to eight NSH5s can be connected at a time.**

**Note:** Before removing the NSH5 from the Removable Box,

be sure to first turn OFF the power supply key on the Removable Box.

Stal

## **Ordering Information**

#### **International Standards**

- The standards are availabled as follows: U: UL, U1: UL (Class I Division 2 Products for Hazardous Locations), C: CSA, UC: cULus, UC1: cULus
- (Class I Division 2 Products for Hazardous Locations), CU: cUL, N: NK, L: Lloyd, and CE: EC Directives.
- Contact your OMRON representative for further details and applicable conditions for these standards.

### **Programmable Terminals**

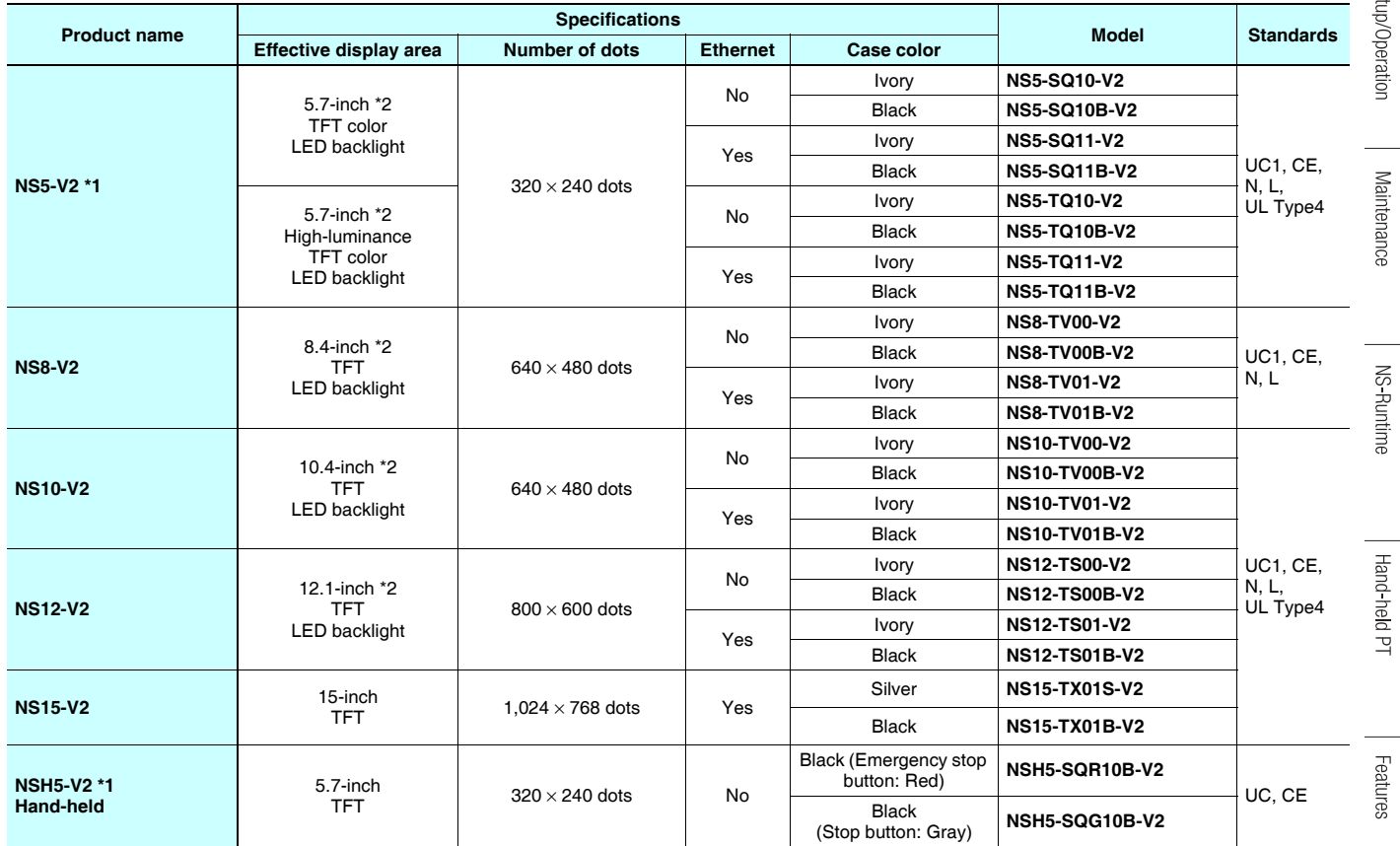

\*1. As of July 2008, the image memory has been increased to 60 MB.

\*2. Lot No. 15Z0 or later of NS5 color-type models, Lot No. 28X1 or later of NS8 models, Lot No. 11Y1 or later of NS10 models, Lot No. 14Z1 or later of NS12 models, LotNo.31114K or later of NS15 models.

#### **NS-Runtime**

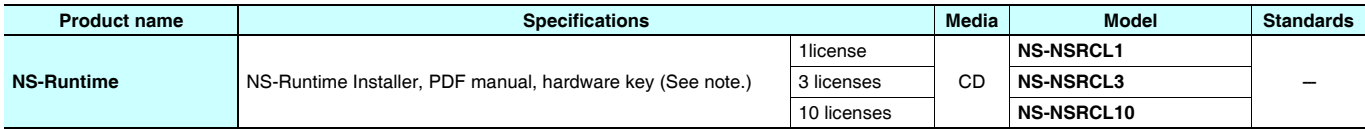

**Note:** A hardware key (USB dongle) is required for NS-Runtime operation.

#### ●**System Requirements**

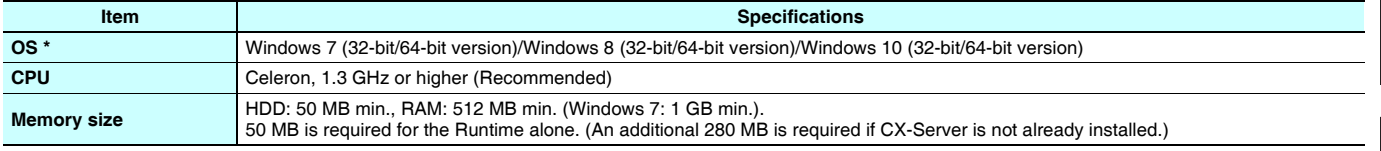

\* Ver. 1.30 or later of NS Runtime do not support Windows XP (Service Pack 3 or higher) and Windows Vista.

Network

#### **Software**

#### ●**How to Select Required Support Software for Your Controller**

The required Support Software depends on the Controller to connect. Please check the following table when purchasing the Support Software.

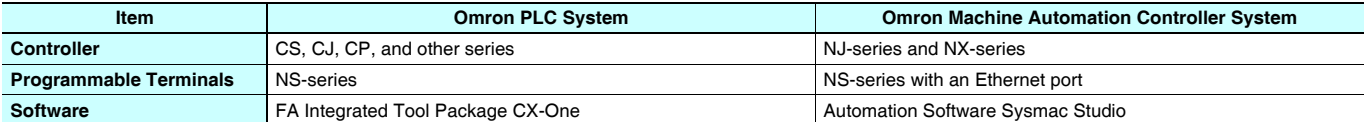

#### ●**FA Integrated Tool Package CX-One**

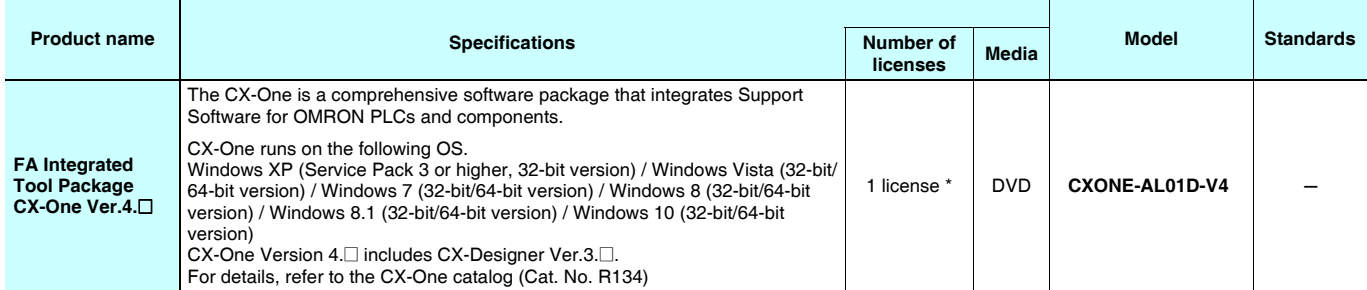

\* Multi licenses (3, 10, 30, or 50 licenses) and DVD media without licenses are also available for the CX-One.

#### ●**Automation Software Sysmac Studio**

Please purchase a DVD and required number of licenses the first time you purchase the Sysmac Studio. DVDs and licenses are available individually. Each model of licenses does not include any DVD.

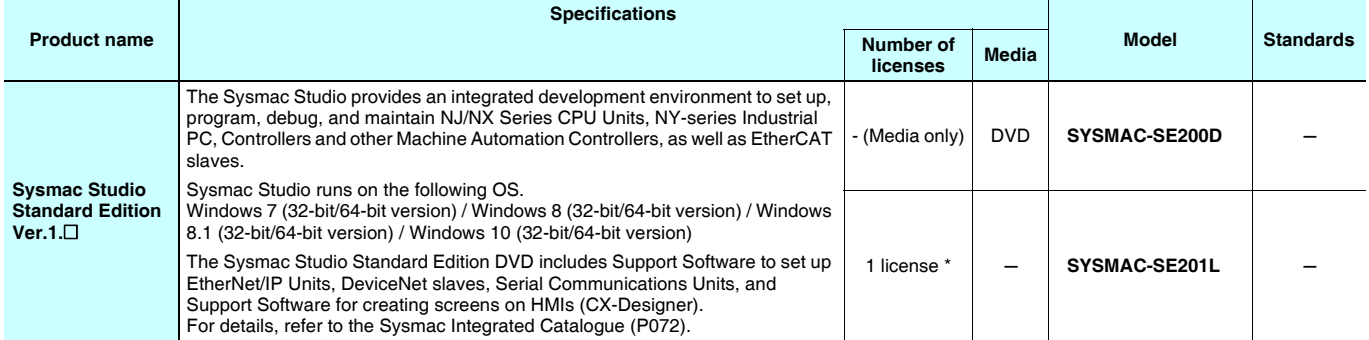

**Note:** To connect the NJ5 Controller, NS system version 8.5 or higher is required. CX-Designer version 3.3 or higher is also required. To connect the NJ1/NJ3 Controller, NS system version 8.61 or higher is required. CX-Designer version 3.4 or higher is also required. To connect the NX7 Controller, NS system version 8.9 or higher is required. CX-Designer version 3.64 or higher is also required. To connect the NX1P2 controller, NS system version 8.93 or higher is required. CX-Desiner version 3.70 or higher is also required.

\* Multi licenses are available for the Sysmac Studio (3, 10, 30, or 50 licenses).

**Cable**

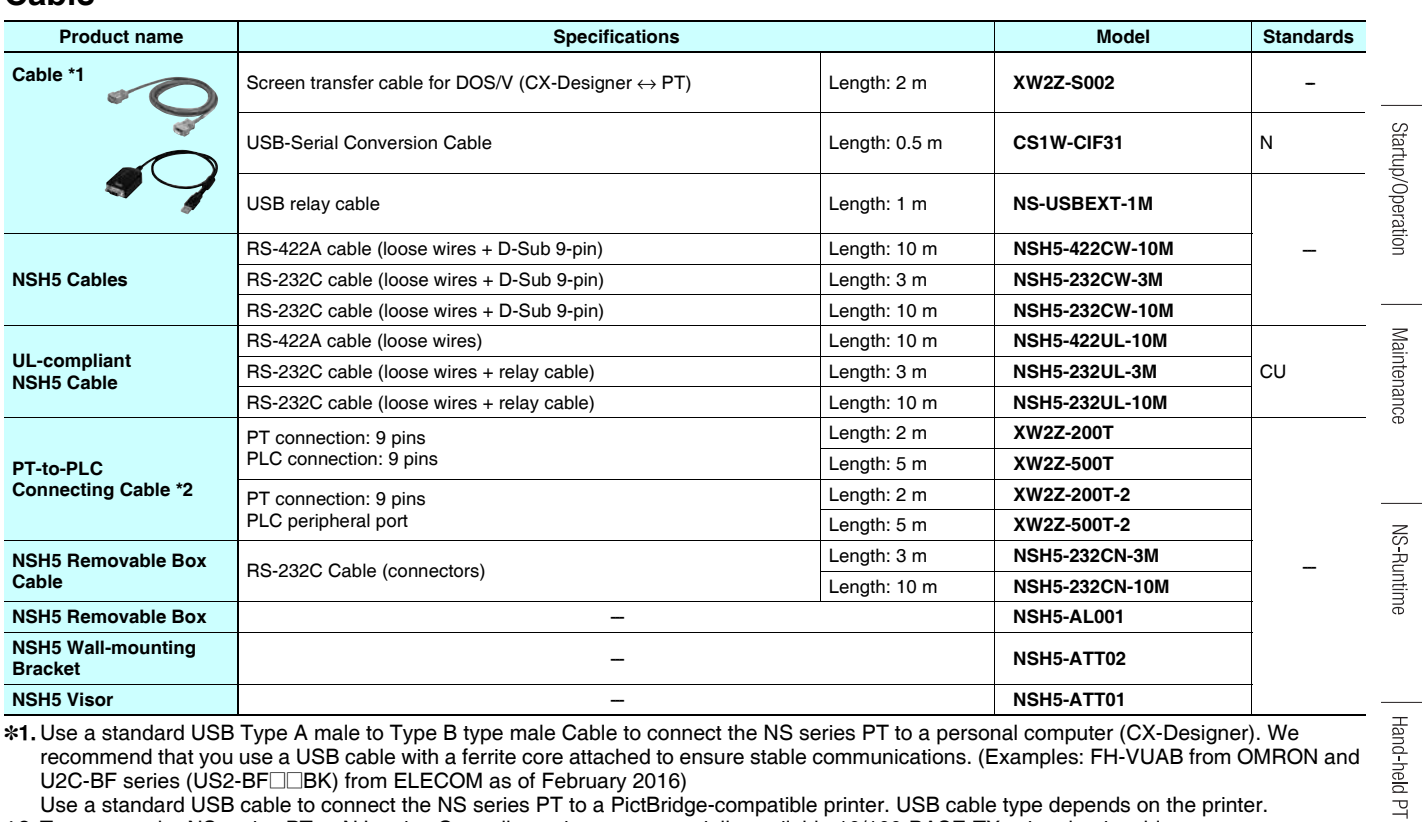

\*1. Use a standard USB Type A male to Type B type male Cable to connect the NS series PT to a personal computer (CX-Designer). We recommend that you use a USB cable with a ferrite core attached to ensure stable communications. (Examples: FH-VUAB from OMRON and U2C-BF series (US2-BF $\square \square$ BK) from ELECOM as of February 2016)

Use a standard USB cable to connect the NS series PT to a PictBridge-compatible printer. USB cable type depends on the printer. \*2. To connect the NS series PT to NJ series Controller, using a commercially available 10/100-BASE-TX twisted-pair cable.

For detail, refer to the NS series SETUP MANUAL (Cat. No.V083).

Features

### **Options**

![](_page_43_Picture_298.jpeg)

\*1. One screen cannot display two video inputs simultaneously.

\*2. A Chemical-resistant Cover (NT30-KBA01) is available only for the NS5.

\*3. Bar Code Reader (V520-RH21-6) was discontinued at the end of August 2016.

Features

## **General Specifications**

### **NS5/NS8/NS10/NS12/NS15**

![](_page_44_Picture_428.jpeg)

\*1. Operate the PT within the temperature and humidity ranges shown in the right diagram. \*2. Support for NS5, NS10, NS12 and NS15.

![](_page_44_Figure_5.jpeg)

#### **NSH5 Hand-held PT**

![](_page_44_Picture_429.jpeg)

## **Performance/Specifications**

#### **NS5**

![](_page_45_Picture_419.jpeg)

\*1. NS5-TQ series (high luminance TFT) luminance is better than that of NS5-SQ series by about 110 cd/m2.

\*2. Contact your nearest OMRON representative to replace the backlight.

\*3. This is the estimated time before brightness is reduced by half at room temperature and humidity. It is not a guaranteed value. The service life will be dramatically shortened if PT is used at low temperatures. For example, using the PT at temperatures of  $0^\circ$ C will reduce the service life to approximately 10,000 hours (reference value).

\*4. Lot No. 15Z0 or later of NS5 models.

\*5. This function does not indicate that the service life has been reached. It detects when the backlight is not lit due to a disconnection or other errors.

Backlight error detection indicates that all backlights (2) are OFF.

#### **NS8/NS10/NS12/NS15**

![](_page_46_Picture_669.jpeg)

\*1. Contact your nearest OMRON representative to replace the backlight.

\*2. This is the estimated time before brightness is reduced by half at room temperature and humidity. It is not a guaranteed value. The service life will be dramatically shortened if PT is used at low temperatures. For example, using the PT at temperatures of 0 °C will reduce the service life to approximately 10,000 hours (reference value).

\*3. Lot No. 28X1 or later of NS8 models, Lot No. 11Y1 or later of NS10 models, Lot No. 14Z1 or later of NS12 models, Lot No. 31114K or later of NS15 models.

\*4. This function does not indicate that the service life has been reached. It detects when the backlight is not lit due to a disconnection or other errors. Backlight error detection indicates that all backlights (2) are OFF.

\*5. An analog touch panel is used with the NS15. Do not press the touch panel in two or more places simultaneously.

If the touch panel is pressed in two or more places simultaneously, it may activate a switch between the points that are pressed.

**Specifications** 

## **Communications**

### **NS5/NS8/NS10/NS12/NS15**

![](_page_47_Picture_262.jpeg)

\*1. Except NS5.

\*2. NS⊟-⊟⊟⊟1-V2 only.

\*3. Except NS5 and NS8.

\*4. Except NS5 and NS15. NS15 provides RGB input. (NS-CA002)

### **Connectable Devices**

#### **Supported OMRON PLCs**

![](_page_48_Picture_506.jpeg)

**Note:** Including models whose production were discontinued.

\*1. To connect a NS with a PLC via a RS-422A connection, OMRON's NS-AL002, or CJ1W-CIF11 RS-232C/RS-422A Converter can be used to convert the RS-232C port on the NS to RS-422A.

\*2. A NS with Ethernet port is necessary.

When connecting a PLC with the NS, an Ethernet port is necessary on the PLC, too. Use a PLC CPU Unit with a built-in Ethernet port, or add an Ethernet Unit.

\*3. A NS with Ethernet port is necessary.

When connecting a PLC with the NS, an EtherNet/IP port is necessary on the PLC, too. Use a PLC CPU Unit with a built-in EtherNet/IP port, or add an EtherNet/IP Unit.

\*4. Install a Controller Link Interface Unit on the NS. A Controller Link Unit is necessary for the PLC.

\*5. Mount a Serial Communications Unit on the NJ-series Controller. A NS can access only to the Controller's memory used for CJ-series unit.

\*6. When using a EtherNet/IP Unit to connect the NJ-series Controller, NJ Troubleshooter is not supported.

Design

![](_page_49_Picture_446.jpeg)

#### **Function Comparison**

**Note:** Including models whose production were discontinued.

\*1. The SPMA relaying a PLC is not supported.

\*2. Only Device Monitor function is supported. Monitoring function that uses tags (variables) is not supported.

\*3. The SAP for CJ-series Special I/O Units and CPU Bus Units that can be used with NJ-series Controller is supported.

\*4. Sysmac Studio version 1.02 or higher (CX-Designer version 3.41 or higher) is required.

#### **Connectable Inverters**

![](_page_50_Picture_211.jpeg)

### **Connectable Temperature Controllers**

The following Temperature Controllers can be connected directly to an NS-series PT\*.

![](_page_50_Picture_212.jpeg)

**Note:** Including models whose production were discontinued.

\* The NS-Runtime cannot be connected directly to a Temperature Controller.

Features

Network

![](_page_51_Picture_345.jpeg)

![](_page_51_Picture_346.jpeg)

\*1. To connect using RS-422A/485, an RS-232C/422A converter (e.g. NS-AL002, CJ1W-CIF11) is required.

\*2. To connect using RS-485, an RS-232C/422A converter (e.g. NS-AL002, CJ1W-CIF11) is required.

Up to 32 sequencers can be connected when using RS-485.

## **Component Names and Options**

#### **NS15**

![](_page_52_Figure_3.jpeg)

\* Bar Code Reader (V520-RH21-6) was discontinued at the end of August 2016.

**OMRON** 

Startup/Operation

Maintenance

**NS-Runtime** 

Hand-held PT

Features

**Network** 

Design

#### **NS5**

![](_page_53_Picture_2.jpeg)

\* Bar Code Reader (V520-RH21-6) was discontinued at the end of August 2016.

#### **NSH5**

![](_page_53_Picture_5.jpeg)

### **Optional Products**

![](_page_53_Picture_7.jpeg)

**Video Input Unit NS-CA001 (with Cover)**

![](_page_53_Picture_9.jpeg)

**Communications Cable XW2Z-S002**

![](_page_53_Picture_11.jpeg)

**RGB/Video Input Unit NS-CA002 (with Cover)**

![](_page_53_Picture_13.jpeg)

**Protective Cover/Anti-reflection Sheet for NS-series PT NS-KBA0 (N) NT30/NT31C-KBA05 (N)**

![](_page_53_Picture_15.jpeg)

**Controller Link Interface Unit RS-422A Adapter NS-CLK21 (with Cover)**

![](_page_53_Picture_17.jpeg)

**USB Serial Conversion Cable CS1W-CIF31**

![](_page_53_Picture_19.jpeg)

**CJ1W-CIF11**

![](_page_53_Picture_21.jpeg)

**USB relay cable (IP65 oil-proof type) NS-USBEXT-1M**

![](_page_53_Picture_23.jpeg)

**RS-232C/RS-422A Conversion Unit NS-AL002**

![](_page_53_Picture_25.jpeg)

#### **NS Series**

## **Dimensions (Units: mm)**

![](_page_54_Figure_2.jpeg)

![](_page_54_Figure_3.jpeg)

#### **Hand-held NS5**

![](_page_55_Figure_2.jpeg)

![](_page_55_Figure_3.jpeg)

## **Related Manuals**

![](_page_55_Picture_259.jpeg)

#### **Read and Understand This Catalog**

Please read and understand this catalog before purchasing the products. Please consult your OMRON representative if you have any questions or comments.

#### **Warranty and Limitations of Liability**

#### **WARRANTY**

OMRON's exclusive warranty is that the products are free from defects in materials and workmanship for a period of one year (or other period if specified) from date of sale by OMRON.

OMRON MAKES NO WARRANTY OR REPRESENTATION, EXPRESS OR IMPLIED, REGARDING NON-INFRINGEMENT, MERCHANTABILITY, OR FITNESS FOR PARTICULAR PURPOSE OF THE PRODUCTS. ANY BUYER OR USER ACKNOWLEDGES THAT THE BUYER OR USER ALONE HAS DETERMINED THAT THE PRODUCTS WILL SUITABLY MEET THE REQUIREMENTS OF THEIR INTENDED USE. OMRON DISCLAIMS ALL OTHER WARRANTIES, EXPRESS OR IMPLIED.

#### **LIMITATIONS OF LIABILITY**

OMRON SHALL NOT BE RESPONSIBLE FOR SPECIAL, INDIRECT, OR CONSEQUENTIAL DAMAGES, LOSS OF PROFITS OR COMMERCIAL LOSS IN ANY WAY CONNECTED WITH THE PRODUCTS, WHETHER SUCH CLAIM IS BASED ON CONTRACT, WARRANTY, NEGLIGENCE, OR STRICT LIABILITY.

In no event shall the responsibility of OMRON for any act exceed the individual price of the product on which liability is asserted.

IN NO EVENT SHALL OMRON BE RESPONSIBLE FOR WARRANTY, REPAIR, OR OTHER CLAIMS REGARDING THE PRODUCTS UNLESS OMRON'S ANALYSIS CONFIRMS THAT THE PRODUCTS WERE PROPERLY HANDLED, STORED, INSTALLED, AND MAINTAINED AND NOT SUBJECT TO CONTAMINATION, ABUSE, MISUSE, OR INAPPROPRIATE MODIFICATION OR REPAIR.

#### **Application Considerations**

#### **SUITABILITY FOR USE**

OMRON shall not be responsible for conformity with any standards, codes, or regulations that apply to the combination of products in the customer's application or use of the products.

At the customer's request, OMRON will provide applicable third party certification documents identifying ratings and limitations of use that apply to the products. This information by itself is not sufficient for a complete determination of the suitability of the products in combination with the end product, machine, system, or other application or use.

The following are some examples of applications for which particular attention must be given. This is not intended to be an exhaustive list of all possible uses of the products, nor is it intended to imply that the uses listed may be suitable for the products:

- Outdoor use, uses involving potential chemical contamination or electrical interference, or conditions or uses not described in this catalog.
- Nuclear energy control systems, combustion systems, railroad systems, aviation systems, medical equipment, amusement machines, vehicles, safety equipment, and installations subject to separate industry or government regulations.
- Systems, machines, and equipment that could present a risk to life or property.

Please know and observe all prohibitions of use applicable to the products.

NEVER USE THE PRODUCTS FOR AN APPLICATION INVOLVING SERIOUS RISK TO LIFE OR PROPERTY WITHOUT ENSURING THAT THE SYSTEM AS A WHOLE HAS BEEN DESIGNED TO ADDRESS THE RISKS, AND THAT THE OMRON PRODUCTS ARE PROPERLY RATED AND INSTALLED FOR THE INTENDED USE WITHIN THE OVERALL EQUIPMENT OR SYSTEM.

#### **PROGRAMMABLE PRODUCTS**

OMRON shall not be responsible for the user's programming of a programmable product, or any consequence thereof.

#### **Disclaimers**

#### **CHANGE IN SPECIFICATIONS**

Product specifications and accessories may be changed at any time based on improvements and other reasons.

It is our practice to change model numbers when published ratings or features are changed, or when significant construction changes are made. However, some specifications of the products may be changed without any notice. When in doubt, special model numbers may be assigned to fix or establish key specifications for your application on your request. Please consult with your OMRON representative at any time to confirm actual specifications of purchased products.

#### **DIMENSIONS AND WEIGHTS**

Dimensions and weights are nominal and are not to be used for manufacturing purposes, even when tolerances are shown.

#### **PERFORMANCE DATA**

Performance data given in this catalog is provided as a guide for the user in determining suitability and does not constitute a warranty. It may represent the result of OMRONÅfs test conditions, and the users must correlate it to actual application requirements. Actual performance is subject to the OMRON Warranty and Limitations of Liability.

#### **ERRORS AND OMISSIONS**

The information in this document has been carefully checked and is believed to be accurate; however, no responsibility is assumed for clerical, typographical, or proofreading errors, or omissions.

**Note:** Do not use this document to operate the Unit.

#### **OMRON Corporation Industrial Automation Company Kyoto, JAPAN**

#### **Contact: www.ia.omron.com**

*Regional Headquarters* **OMRON EUROPE B.V.** Wegalaan 67-69, 2132 JD Hoofddorp The Netherlands Tel: (31)2356-81-300/Fax: (31)2356-81-388

**OMRON ASIA PACIFIC PTE. LTD.** No. 438A Alexandra Road # 05-05/08 (Lobby 2), Alexandra Technopark, Singapore 119967 Tel: (65) 6835-3011/Fax: (65) 6835-2711

**OMRON ELECTRONICS LLC** 2895 Greenspoint Parkway, Suite 200 Hoffman Estates, IL 60169 U.S.A. Tel: (1) 847-843-7900/Fax: (1) 847-843-7787

**OMRON (CHINA) CO., LTD.** Room 2211, Bank of China Tower, 200 Yin Cheng Zhong Road, PuDong New Area, Shanghai, 200120, China Tel: (86) 21-5037-2222/Fax: (86) 21-5037-2200 **Cat. No. V405-E1-15** 0916 (1206)

**Authorized Distributor:**

In the interest of product improvement, specifications are subject to change without notice. © OMRON Corporation 2011-2016 All Rights Reserved.

**CSM\_12\_2\_0417**